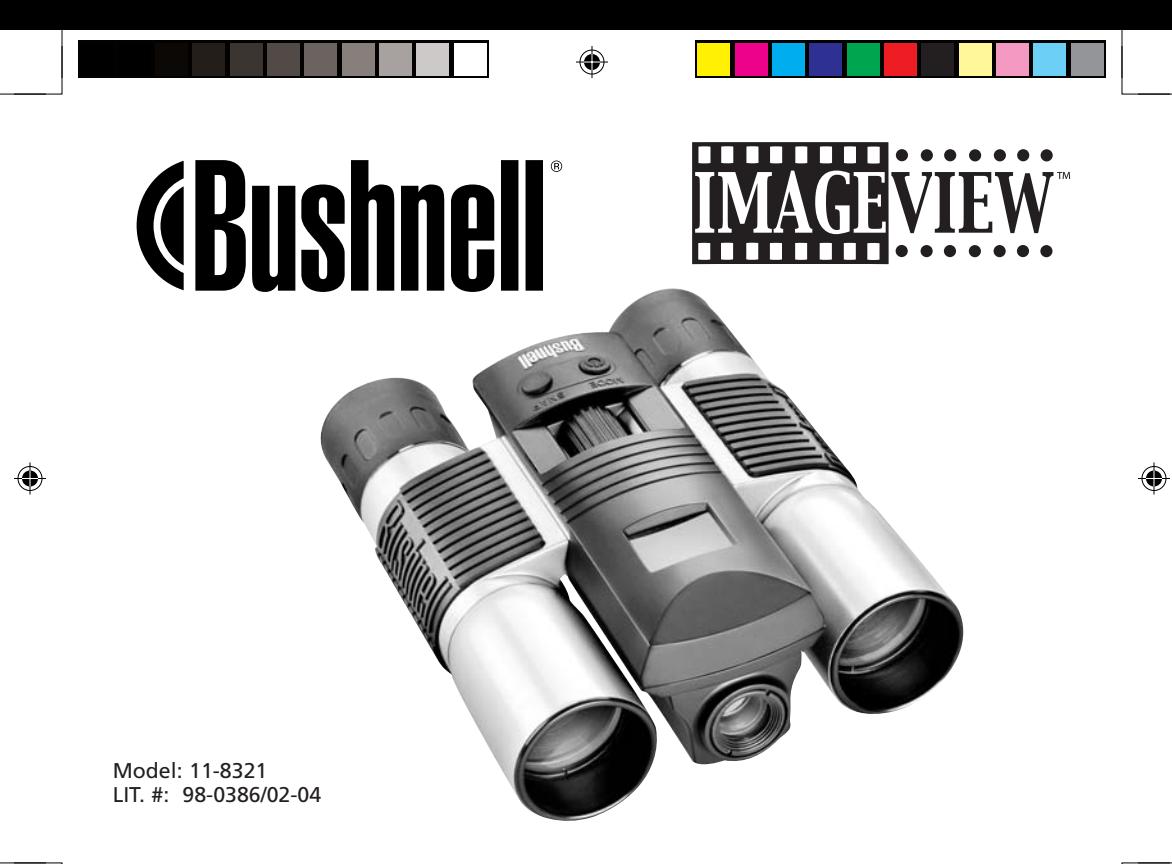

 $\bigcirc$ 

 $\mathbf{1}$ 

# **CONTENTS**

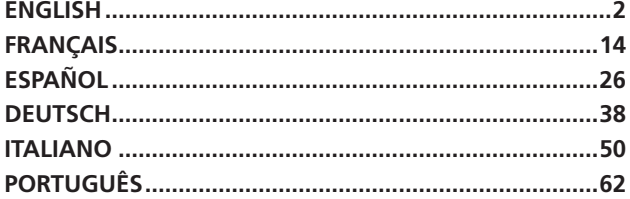

 $\bigoplus$ 

 $\bigoplus$ 

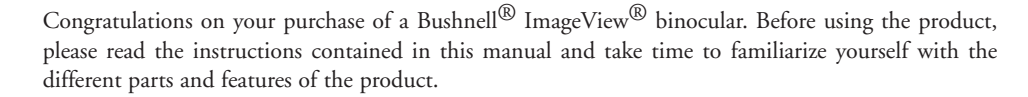

Mode Snap

### **CAMERA OPERATION INSTRUCTIONS**

### **BUTTON DESCRIPTIONS**

The **MODE button** has three functions:

- 1. Power on: Press and hold the button until the camera turns on. When the camera is connected to a PC via the USB cable provided, the camera will power on automatically.
- 2. Power off: While the camera is on, press and hold the button until the camera turns off. If the camera has not been used or if a button has not been pressed for over 2 minutes, the camera will automatically power off to save battery life. If the camera is connected via USB, it will not power off except when the PC power is off.
- 3. Mode change: press the button rapidly to change modes.

The **SNAP button** has two functions:

- 1. Take a picture: press this button to take a picture when the camera is on. (But not in the PC mode or mode change.)
- 2. Select: in "Mode Change" press this button to confirm the function.

### **LCD DISPLAY** 1.  $\text{Hi}$  High Resolution Mode = 1600x1200 Pixels

- 2.  $\text{Lo}$  Low Resolution Mode = 1280x1024 Pixels
- 3.  $\bullet$  Select the timer to take a delayed picture. This gives you approximately a 10-second delay.
- 4. This mode allows you to take short movie clips, saved as ".avi" files.
- 5. Node Select different mode.
- 6.  $\overline{\mathbb{V}}_{\text{max}}$  Deletes all the pictures in the memory.
- 7.  $\mathbb{D}$ <sub>ur</sub> Deletes the last picture taken.
- 8. **O** SD mark appears when SD is inserted.
- 9. USB mark appears when USB cord is connected between the camera and the PC.
- 10.  $\blacksquare$  Battery mark keeps track of the battery life left.
- 11. 888 a. Picture Number-- This area will show the number of pictures in the memory.
	- b. SET-- select HQ (high quality)/LQ (low quality) mode, STO (Mass Storage)/ PCC (PC
	- c. FUL--When the memory is full, the display will show "FUL" and an alarm will sound.

### **OPERATION GUIDE**

- 1. The camera is powered by one CR123A battery (not included) or USB power cable (included).
- 2. Insert the battery into the battery compartment.
- 3. Press and hold the MODE button until the camera turns on.
- 4. Press SNAP to take a picture, or press the MODE button quickly to change mode settings as described above. The camera is set at infinity and will not be focused on an object closer than 49 feet. **3**

**2**

◈

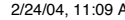

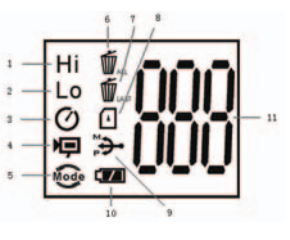

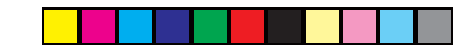

5. The mode setting operation is a cycle loop, so press the MODE button to switch to another mode. The loop order of the different modes is shown here:

$$
\textbf{32.} \quad \textbf{0.02.} \quad \textbf{0.02.} \quad \textbf{0.03.} \quad \textbf{0.04.} \quad \textbf{0.05.} \quad \textbf{0.06.} \quad \textbf{0.07.} \quad \textbf{0.08.} \quad \textbf{0.09.} \quad \textbf{0.00.} \quad \textbf{0.01.} \quad \textbf{0.01.} \quad \textbf{0.
$$

- 6. To change settings, toggle through the different modes by pressing the MODE button. When a mode is selected, the indicator symbol on the LCD will appear. You can then select that mode by pressing the SNAP button.
- 7. When in "Normal" mode, press SNAP to take a picture.

Press SNAP->

- 8. Pressing the MODE button will cause the camera to enter "Mode Change".
- 9. To select "Self-Timer" mode, press MODE and the self timer mark appears. Press SNAP and the capture will be done after 10 seconds. The camera exits self timer mode automatically after the capture is done and the self timer mark disappears on the LCD at the same time.

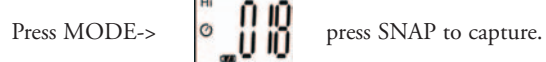

10. "Low Resolution" Mode will cause your pictures to be of a lower resolution, but allows you to store many more pictures in the camera's memory. The default setting is Hi resolution. To change the resolution, press the MODE button until the "mode" icon appears. Press the SNAP button and "Lo" will appear. The camera is changed from high resolution to low resolution. Do the same steps for the desired resolution setting.

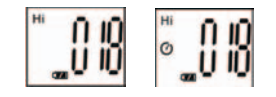

### **CAPTURED PICTURES WITH BUILT-IN MEMORY:**

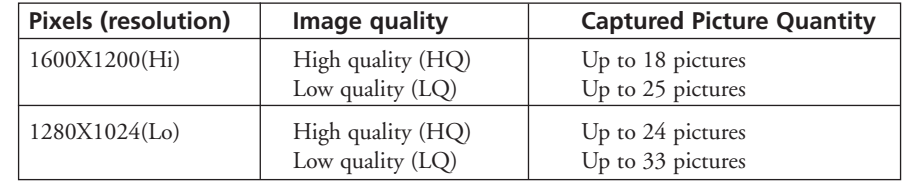

11.When in "Normal" mode press the MODE button 3 times to enter the "AVI" mode. The  $\blacksquare$  icon will appear. Press the SNAP button to start AVI capturing and counting. The resolution for AVI is 320X240 pixels. The AVI capturing can last for 40-70 seconds as the captured objects and environment will vary.

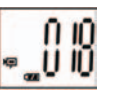

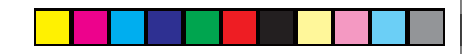

12.To delete all pictures in the camera's memory, select the "Delete" mode. Press the SNAP button to confirm. The picture number will then blink. You will hear a tone that becomes higher as the pictures are deleted. Once complete, the picture number will reset to possible captured numbers.

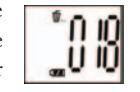

\*0.IO

- 13.If "Delete Last" icon appears, the display will show the following: Press SNAP to delete the last picture in the camera's memory. The picture number will be automatically increased after deletion is done.
- 14.When SD card is inserted into the card slot, the SD mark appears on the LCD. The captured pictures will be stored in the SD card once the card is inserted. The captured picture numbers will be different with different memory capacity of the SD card.

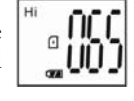

- 15. Press the MODE button until SET mode appears on the LCD. Press SNAP to enter Setting mode. To change the setting of image quality (default setting is High), Storage/PC Cam (default setting is Storage), 50 Hz/60 Hz frequency (default setting is 60 Hz), follow the steps below:
	- a. Select the image quality at HQ (High quality) or LQ (Low quality) by pressing the SNAP button. Then press the MODE button to confirm and enter the next setting.

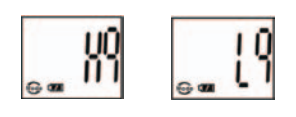

◈

- 
- 

 b. Select the STO (Mass Storage) or PCC (PC CAM) mode by pressing the SNAP button. Then press the MODE button to confirm and enter the next setting.

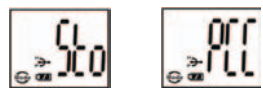

 c. Select 50 Hz or 60 Hz settings for the camera output by pressing the SNAP button. Then press the MODE button to confirm and enter the next setting. The camera's default mode is the "60" mode, which matches the power frequency for the United States. To change to the "50" mode, press the SNAP button until the "60" changes to "50". Confirm the selection by pressing the SNAP button. To avoid any flickering on the picture, the correct power frequency (either 50 or 60) for your country must be selected.

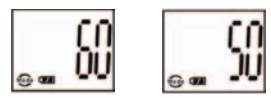

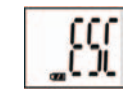

- d. Escape the Setting mode by pressing the SNAP button.
- 16.The battery mark keeps track of the battery life. If the "Battery" indicator is blinking, it is necessary to replace the batteries soon.

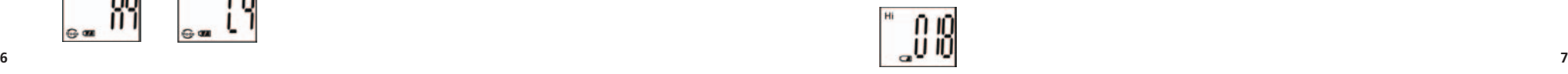

### **DOWNLOADING THE PICTURES TO YOUR COMPUTER:**

- 1. The camera will be recognized as a USB mass storage device, which means no special drivers are required for all operating systems later than Windows 98 (Me, 2000, XP). Mac OS 9 and OSX are also compatible. If you have a PC running Windows 98, you must install the driver found on the included CD-ROM BEFORE CONNECTING THE CAMERA TO YOUR PC.
- 2. If you have a computer OS as listed above that is USB mass storage compliant, a new disc icon will appear in Windows Explorer (under "My Computer") as a new "Removable Disc" after plugging in the USB cable from the Imageview. Mac users will see the new disc device appear on their desktop. Clicking on the new disc icon will show the contents, a folder named "DCIM". The image folder inside this contains your photos, stored as JPEGs (.jpg file format). They may then be opened, edited, renamed and saved using any photo or graphics software that accepts .jpg files. If you do not have software that will open .jpg files, you should install MGI Photosuite (Windows only) from the included CD-ROM. See "Software Installation" for instructions.
- 3. After you have copied or opened and saved the photo files to your computers hard drive, you may disconnect the Imageview camera (NEVER disconnect the camera while files are still being transferred to your computer). Before disconnecting, you should "eject" or stop the removable disc representing the camera to avoid an error message.

### **CONNECTING TO THE COMPUTER** - **System Requirements:**

Pentium 166MMX minimum (Recommended Pentium 266) Windows 98 / ME / Windows 2000 / XP Minimum 32MB of RAM USB port Minimum 200MB of Hard Drive space with additional 65 MB space for IE and DirectX CD-ROM driver Super VGA Monitor and video card

### **SOFTWARE INSTALLATION**

Load software prior to connecting your camera to your computer if the OS is Windows 98. If the OS is Windows2000/ME/XP, there is no need to install driver. Simply plug in the camera and use.To load software insert the CD into your CD-ROM drive and it will self-start. The CD contains the Roxio Photo Suite software as well as the drivers that will allow your computer to recognize your camera.

Follow the "On Screen" instructions. If your computer does not have an auto play function and will not automatically run CDs, open the CD in the "My Computer" window and click on the "autorun.exe". After the drivers are successfully installed, click on "Roxio Photo Suite "to install the photo imaging software.

### **WARNING:** *Make sure you download any picture from your camera before you remove the batteries from the camera.*

Follow the instructions on the software to successfully download and save the pictures on your computer. An installation screen will automatically guide you through the installation process.

**8**

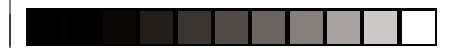

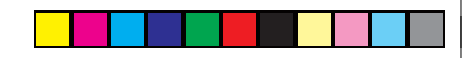

### **BINOCULAR INSTRUCTIONS**

Ï Your Bushnell binocular is a precision instrument designed to provide many years of pleasurable viewing. This portion of the booklet will help you achieve optimum performance by explaining how you can adjust the binocular to your eyes, and how to care for this instrument. Read the instructions carefully before using your binocular.

### **EYE ADJUSTMENTS (Figure 1)**

How to Adjust For Distance Between Your Eyes

The distance between the eyes, called "interpupillary distance," varies from person to person. To achieve perfect alignment of lens to eye, follow these simple steps.

- 1. Hold your binocular in the normal viewing position.
- 2. Grasp each barrel firmly. Move the barrels closer together or further apart until you see a single circular field. Always re-set your binocular to this position before using.

### How to Adjust For Individual Eye Strength

As individual eyesight varies from one person to another, most Bushnell binoculars have a diopter setting feature which allows you to fine-tune the binocular to your vision. Follow the focusing instructions below for your type of binocular.

# NTERPUPILLARY DISTANCE **Fig. 1**

### **FOCUSING**

- 1. Adjust interpupillary distance. (Figure 1)
- 2. Set the "diopter setting" (Figure 2) to zero and view a distant object.
- 3. Keep both eyes open at all times.
- 4. Using a lens cover or your hand, cover the objective (front) lens of the same side of the binocular that has the "diopter setting." This is usually the right side. (The left side on zoom models.)

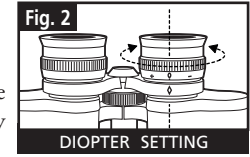

- 5. Using the center focus wheel, focus on a distant object with fine detail (e.g., brick wall, tree branches, etc.) until it appears as sharp as possible.
- 6. Uncover the objective lens on the diopter side, cover the other objective lens, then view the same object.
- 7. Using the "diopter setting" adjustment ring, focus the same object being viewed. Caution should be used as over turning or forcing the diopter eyepiece can cause damage or cause the eyepiece to break away from the chassis.
- 8. Your binocular should be adjusted for your eyes. Focus at any far or near distances can now be attained simply by turning the center focus wheel. Make a note of the diopter setting for your eyes for future reference.

### **EYECUPS (Figure 3)**

Your Bushnell binocular is fitted with rubber roll-down eyecups designed for your comfort and to exclude extraneous light. If you wear sun/eyeglasses, roll down the eyecups. This will bring your eyes closer to the binocular lens thus providing improved field of view.

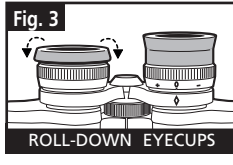

**10 11**

◈

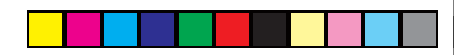

### **INSTRUCTIONS FOR CARE OF BINOCULARS**

Your Bushnell binocular will provide years of trouble-free service if it receives the normal care you would give any fine optical instrument. Non-waterproof models should not be exposed to excessive moisture.

- 1. If your binocular has roll-down, flexible eyecups, store it with the eyecups up. This avoids excessive stress and wear on the eyecups in the down position.
- 2. Avoid banging and dropping.
- 3. Store in a cool, dry place.
- 4. CAUTION: Looking directly at the sun with your binocular may be very harmful to your eyes.
- 5. Never expose your ImageView binocular to any type of excessive of liquid or fluid, as the binocular is not water/fogproof.
- 6. Take the batteries out of your ImageView if you are not going to use for a long period of time. (Make sure you download any pictures from your camera before you remove the batteries out of the camera.)

### **CLEANING**

- 1. Blow away any dust or debris on the lens (or use a soft lens brush).
- 2. To remove dirt or finger prints, clean with a soft cotton cloth rubbing in a circular motion. Use of a coarse cloth or unnecessary rubbing may scratch the lens surface and eventually cause permanent damage. A "microfiber" cleaning cloth (available at most photo dealers) is ideal for the routine cleaning of your optics.
- 3. For a more thorough cleaning, photographic lens tissue and photographic-type lens cleaning fluid or isopropyl alcohol may be used. Always apply the fluid to the cleaning cloth – never directly on the lens.

### **WARRANTY / REPAIR**

### **TWO-YEAR LIMITED WARRANTY**

Your Bushnell® product is warranted to be free of defects in materials and workmanship for two years after the date of purchase. In the event of a defect under this warranty, we will, at our option, repair or replace the product, provided that you return the product postage prepaid. This warranty does not cover damages caused by misuse, improper handling, installation, or maintenance provided by someone other than a Bushnell Authorized Service Department.

Any return made under this warranty must be accompanied by the items listed below:

- 1) A check/money order in the amount of \$10.00 to cover the cost of postage and handling
- 2) Name and address for product return
- 3) An explanation of the defect
- 4) Proof of Date Purchased
- 5) Product should be well packed in a sturdy outside shipping carton, to prevent damage in transit, with return postage prepaid to the address listed below:

**IN U.S.A. SEND TO: IN CANADA SEND TO:**<br>
Bushnell Performance Optics **IN CANADA SEND TO: Bushnell Performance Optics** Bushnell Performance Optics<br>Attn.: Repairs Bushnell Performance Optics<br>Attn.: Repairs Attn.: Repairs<br>8500 Marshall Drive

 8500 Marshall Drive 25A East Pearce Street, Unit 1 Richmond Hill, Ontario L4B 2M9

For products purchased outside the United States or Canada please contact your local dealer for applicable warranty<br>information. In Europe you may also contact Bushnell at: BUSHNELL Performance Optics Gmbh information. In Europe you may also contact Bushnell at:

 European Service Centre MORSESTRASSE 4 D- 50769 KÖLN GERMANY Tél: +49 (0) 221 709 939 3 Fax: +49 (0) 221 709 939 8

This warranty gives you specific legal rights. You may have other rights which vary from country to country. ©2004 Bushnell Performance Optics

**12**

 $\bigoplus$ 

**13**

♠

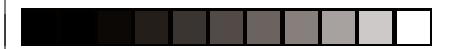

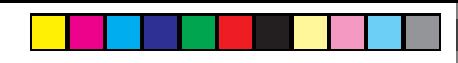

### **FRANÇAIS**

Félicitations et merci d'avoir acheté les jumelles ImageView® de Bushnell®. Avant d'utiliser cet instrument, veuillez lire les instructions de ce manuel et prendre quelques instants pour vous familiariser avec les différentes pièces et fonctions de l'instrument.

### **INSTRUCTIONS D'UTILISATION DE L'APPAREIL PHOTO**

### **DESCRIPTION DES BOUTONS**

Le **bouton MODE** (MODE) a trois fonctions :

- 1. Mise sous tension : Maintenez le bouton enfoncé jusqu'à ce que l'appareil photo se mette sous tension. Lorsque l'appareil est connecté à un PC à l'aide du câble USB fourni, il se met sous tension automatiquement.
- 2. Mise hors tension : Lorsque l'appareil est sous tension, maintenez le bouton enfoncé jusqu'à ce qu'il se mette hors tension. Si l'appareil n'a pas été utilisé ou si un bouton n'a pas été actionné depuis plus de 2 minutes, l'appareil se met automatiquement hors tension pour économiser l'énergie de la pile. Si l'appareil est connecté par le câble USB, il ne se met hors tension que lorsque le PC est mis hors tension.
- 3. Changement de mode : appuyez brièvement sur ce bouton pour changer de mode.

Le **bouton SNAP** (DÉCLENCHEUR) a deux fonctions :

- Prendre une photo : Appuyez sur ce bouton pour prendre une photo quand l'appareil est sous tension. (mais pas au mode PC ni au changement de mode)
- 2. Sélectionner : Au Changement de mode, appuyez sur ce bouton pour confirmer la fonction.

# Mode Snap

### **ÉCRAN LCD**

- 1. Mode haute résolution = 1600 x 1200 pixels
- 2. **Lo** Mode basse résolution =  $1280 \times 1024$  pixels<br>3.  $\bullet$  Sélectionnez la minuterie pour prendre une
- 3. Sélectionnez la minuterie pour prendre une photo avec délai. Elle donne un délai d'environ 10 secondes.
- 4.  $\blacksquare$  Ce mode permet de prendre de courts dips vidéo, sauvegardés en fichiers « .avi ».
- Node Sélectionnez un mode différent.
- 6. Efface toutes les photos de la mémoire.
- Efface la dernière photo prise.
- Le symbole SD apparaît quand une carte SD est insérée.
- 9. Le symbole USB apparaît quand le câble USB est connecté entre l'appareil photo et un PC.
- 10. Le symbole de la pile représente la tension de pile restante.
- 11. 888 a. Nombre de photos -- Cet emplacement indique le nombre de photos dans la mémoire. b. SET (RÉGLAGE) -- Sélectionnez le mode HQ (haute qualité)/LQ (basse qualité), le mode STO (mémoire de masse) / PCC (PC appareil photo), la fréquence 50 Hz/60 Hz. c. FUL (PLEIN) -- Quand la mémoire est pleine , l'écran indique "FUL" et un avertisseur sonore retentit.

### **GUIDE D'UTILISATION**

- 1. L'appareil photo est alimenté par une pile CR123A (non incluse) ou le câble USB (inclus).
- 2. Insérez la pile dans le compartiment de pile.
- 3. Maintenez le bouton MODE enfoncé jusqu'à ce que l'appareil photo se mette sous tension.
- 4. Appuyez sur le bouton SNAP (DÉCLENCHEUR) pour prendre une photo ou appuyez brièvement sur le bouton MODE pour changer le réglage de mode, comme décrit ci-dessus. L'appareil est réglé sur l'infini et n'effectuera pas la mise au point sur un objet à moins de 15 mètres. **<sup>15</sup>**

**14**

⊕

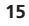

♠

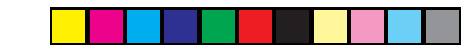

5. Le fonctionnement du réglage de mode s'effectue sur un cycle en boucle ; appuyez sur le bouton MODE pour passer à un autre mode. L'ordre des différents modes sur la boucle est représenté ici :

$$
\text{1.93} \quad \text{1.93} \quad \text{1.94} \quad \text{1.95} \quad \text{1.96} \quad \text{1.97} \quad \text{1.97} \quad \text{1.98} \quad \text{1.99} \quad \text{1.90} \quad \text{1.90}
$$

- 6. Pour changer de réglage, passez aux différents modes en appuyant sur le bouton MODE. Quand un mode est sélectionné, le symbole indicateur de l'écran LCD apparaît. Vous pouvez alors sélectionner ce mode en appuyant sur le bouton SNAP.
- 7. Au mode "Normal", appuyez sur SNAP pour prendre une photo.
	- $\left[\begin{array}{c} \begin{bmatrix} \mathbf{H} \\ \mathbf{H} \end{bmatrix} \end{array}\right]$  Appuyez sur SNAP->
- 8. Une pression sur le bouton MODE fait passer l'appareil à "Mode Change" (changement de mode). 9. Pour sélectionner le mode "Self-Timer" (retardateur), appuyez sur MODE et le symbole du retardateur doit apparaître. Appuyez sur SNAP et la photo sera prise au bout de 10 secondes. L'appareil photo sort automatiquement du mode retardateur dès que la photo est prise et le symbole du retardateur disparaît en même temps de l'écran LCD.
- 
- Appuyez sur MODE->  $\begin{bmatrix} \mathbf{H} \\ \mathbf{O} \end{bmatrix}$  Appuyez sur SNAP pour prendre une photo.

10. Le mode «Low Resolution» (basse résolution) donne des photos d'une résolution inférieure mais permet d'enregistrer beaucoup plus de photos dans la mémoire de l'appareil. Le réglage par défaut est «Hi» (haute résolution). Pour changer la résolution, appuyez sur le bouton MODE jusqu'à ce que le symbole MODE apparaisse. Appuyez sur le bouton SNAP et "Lo" (basse résolution) doit apparaître. Le réglage de l'appareil est passé de haute résolution à basse résolution. Effectuez les mêmes opérations pour obtenir la résolution souhaitée.

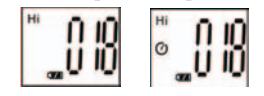

### **PHOTOS SAISIES AVEC LA MÉMOIRE INTÉGRÉE :**

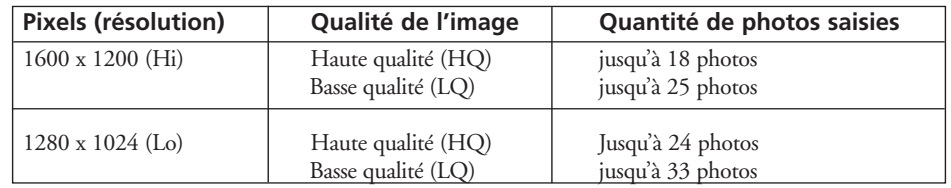

11. Au mode "Normal", appuyez sur le bouton MODE 3 fois pour entrer au mode "AVI".

Le symbole  $\Box$  doit apparaître. Appuyez sur le bouton SNAP pour commencer la saisie AVI et le compte. La résolution pour le mode AVI est 320 x 240 pixels. La saisie en mode AVI peut durer de 40 à 70 secondes selon les objets saisis et l'environnement.

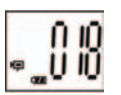

**16**

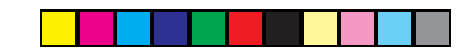

12.Pour effacer toutes les photos de la mémoire de l'appareil, sélectionnez le mode "Delete" (effacer). Appuyez sur le bouton SNAP pour confirmer. Le nombre de photos clignote alors. Vous devez entendre une tonalité qui devient plus forte à mesure que les photos sont effacées. Une fois l'opération terminée, le nombre de photos se remet à zéro pour saisir à nouveau d'autres photos.

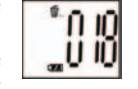

 $+0.10$ 

13. Si le symbole "Delete Last" (effacer la dernière) apparaît, l'écran doit indiquer ce qui suit : Appuyez sur SNAP pour effacer la dernière photo de la mémoire de l'appareil. Le nombre de photos augmente automatiquement après l'effacement.

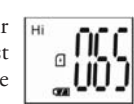

- 14. Lorsque la carte SD est insérée dans son emplacement, le symbole SD apparaît sur  $\mathbb{H}$ l'écran LCD. Les photos saisies sont enregistrées sur la carte SD une fois qu'elle est insérée. Le nombre de photos saisies sera différent selon que la capacité de mémoire de la carte SD est différente.
- 15. Appuyez sur le bouton MODE jusqu'à ce que le mode SET (réglage) apparaisse à l'écran. Appuyez sur SNAP pour entrer au mode de réglage. Pour changer le réglage de la qualité de l'image (le réglage par défaut est High [haut]), le mode STO/PC Cam (mémoire/PC appareil photo) (le réglage par défaut est mémoire), la fréquence 50/60 Hz (le réglage par défaut est 60 Hz), procédez ainsi :
- A. Sélectionnez la qualité de l'image : Hq (haute qualité) ou Lq (basse qualité) en appuyant sur le bouton SNAP. Appuyez ensuite sur le bouton MODE pour confirmer et entrer le réglage suivant.

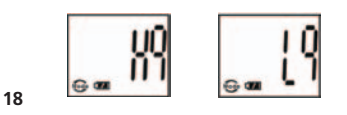

B. Sélectionnez le mode STO (Mass Storage) (mémoire de masse) ou PCC (PC CAM) (PC appareil photo) en appuyant sur le bouton SNAP. Appuyez ensuite sur le bouton MODE pour confirmer et entrer le réglage suivant.

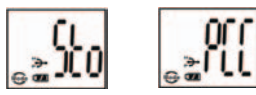

C. Sélectionnez 50 ou 60 Hz pour la fréquence de sortie de l'appareil en appuyant sur le bouton SNAP. Appuyez ensuite sur le bouton MODE pour confirmer et entrer le réglage suivant. Le réglage par défaut de l'appareil est 60 qui est la fréquence utilisée aux États-Unis. Pour passer au réglage 50, appuyez sur le bouton SNAP jusqu'à ce que 60 devienne 50. Confirmez la sélection en appuyant sur le bouton SNAP. Afin d'éviter le scintillement de l'image, sélectionnez la fréquence utilisée dans le pays où vous vous trouvez (soit 50 soit 60).

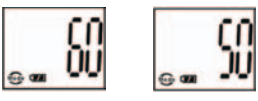

- D. Sortez du mode de réglage en appuyant sur le bouton SNAP.
- 
- 16. Le symbole de la pile indique la tension restant dans la pile. Si l'indicateur de la pile clignote, il est nécessaire de remplacer la pile dès que possible.

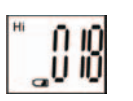

⊕

### **TRANSFERT DES PHOTOS VERS UN ORDINATEUR :**

- 1. L'appareil photo dispose d'une fonction de mémoire de masse. Lorsqu'il est connecté à un PC, sans changer aucun réglage, une nouvelle icône de disque apparaît à l'interface de l'ordinateur. Cliquez sur l'icône pour visionner directement les photos prises.
- 2. Les photos prises peuvent aussi être téléchargées et sauvegardées sur le PC grâce à un imagiciel.

### **CONNEXION À L'ORDINATEUR - Système requis:**

Pentium 166MMX minimum (Pentium 266 recommandé) Windows 98 / Me / Windows 2000 / XP 32 Mo de RAM minimum

### Port USB

◈

200 Mo minimum d'espace sur disque dur avec 65 Mo supplémentaires pour IE et DirectX Lecteur de CD-ROM Écran Super VGA et carte vidéo

### **INSTALLATION DU LOGICIEL:**

Chargez le logiciel avant de connecter l'appareil photo à l'ordinateur si le système d'exploitation est Windows 98. S'il s'agit de Windows 2000/ME/XP, il n'est pas nécessaire d'installer le pilote. Vous pouvez simplement brancher l'appareil photo et l'utiliser.

Pour charger le logiciel, introduisez le CD dans le lecteur de CD-ROM et le logiciel se lance de lui-même. Le CD contient le logiciel Roxio Photo Suite ainsi que les pilotes qui permettent à l'ordinateur de reconnaître l'appareil photo.

Suivez les instructions sur l'écran. Si l'ordinateur ne comporte pas la fonction de lecture automatique et ne démarre pas automatiquement les CD, ouvrez le CD dans la fenêtre « Mon ordinateur » et cliquez sur « autorun.exe ». Une fois que les pilotes ont été installés, cliquez sur « Roxio Photo Suite » pour installer l'imagiciel.

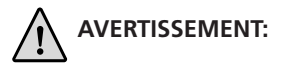

 **AVERTISSEMENT:** *N'oubliez pas de transférer les photos de l'appareil avant d'enlever la pile.*

Suivez les instructions du logiciel pour transférer les photos et les sauvegarder sur l'ordinateur. Un écran d'installation guide automatiquement pour la procédure d'installation.

**21**

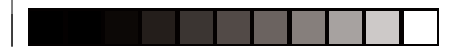

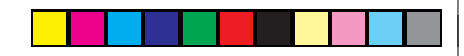

### **BINÓCULO INSTRUCTIONS**

Ï Merci de votre achat de jumelles Bushnell. C'est un instrument de précision conçu pour fournir de nombreuses années de service agréable. Ce manuel vous permettra d'en obtenir les performances optimales car il explique comment le régler en fonction des yeux de l'utilisateur et comment en prendre soin. Veuillez lire attentivement ce mode d'emploi avant d'utiliser les jumelles.

### **RÉGLAGES EN FONCTION DES YEUX (Figure 1)**

Comment Régler en Fonction de la Distance Entre les Yeux de L'utilisateur La distance entre les yeux, aussi appelée « distance interpupillaire », varie selon **Fig. 1** les personnes. Pour obtenir l'alignement parfait de la lentille sur l'œil, effectuez ces opérations simples.

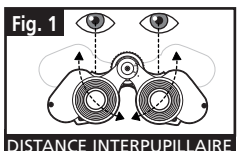

- 1. Tenez les jumelles en position normale d'observation.
- 2. Saisissez fermement chaque cylindre. Rapprochez ou éloignez les cylindres jusqu'à ce que vous voyiez unvseul champ circulaire. Remettez toujours les jumelles dans cette position avant de les utiliser.

### Comment Régler en Fonction de la Perception Visuelle de L'utilisateur

Étant donné que la vision est différente pour chaque personne, la plupart des jumelles Bushnell comportent un dispositif de réglage dioptrique qui permet de les régler exactement à la vision de chaque utilisateur. Suivez les instructions de mise au point ci-dessous qui correspondent au type de vos jumelles.

### **MISE AU POINT**

- 1. Réglez la distance interpupillaire. **(figure 1)**
- 2. Placez le réglage dioptrique **(figure 2)** sur zéro et observez un objet éloigné.
- 3. Gardez toujours les deux yeux ouverts.
- 4. En utilisant un couvre-objectif ou votre main, couvrez l'objectif (lentille avant) du côté des jumelles qui comporte le réglage dioptrique. C'est généralement le côté droit. (le côté gauche sur les modèles à zoom).

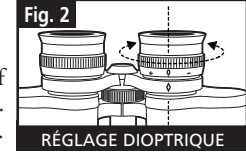

- 5. En utilisant la molette de mise au point centrale ou le levier « Insta-Focus », effectuez la mise au point sur un objet éloigné comportant de fins détails (un mur de briques, des branches d'arbre, etc. par exemple), jusqu'à ce qu'il apparaisse le plus net possible.
- 6. Découvrez l'objectif du côté du réglage dioptrique ; couvrez l'autre objectif et observez le même objet.
- 7. À l'aide de la bague de réglage dioptrique, effectuez la mise au point sur l'objet observé. Veillez à ne pas tourner excessivement ni forcer l'oculaire à réglage dioptrique pour ne pas l'endommager ni provoquer sa séparation de sa monture.
- 8. Les jumelles doivent être ajustées à vos yeux. La mise au point sur n'importe quelle distance peut maintenant s'effectuer simplement, en tournant la molette centrale ou en appuyant sur le levier «Insta-Focus® ». Prenez note du réglage dioptrique correspondant à vos yeux pour vous y référer ultérieurement.

### **ŒILLETONS D'OCULAIRES (Figure 3)**

Pour être confortables et éliminer la lumière superflue, les jumelles Bushnell disposent d'œilletons d'oculaires roulables, rétractables, pivotants, en caoutchouc. Si vous portez des lunettes, vous pouvez rouler les œilletons. Vos yeux seront ainsi plus proches des lentilles, ce qui améliorera la largeur de champ.

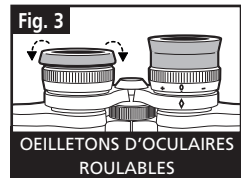

◈

**22**

### **INSTRUCTIONS POUR L'ENTRETIEN**

Vos jumelles Bushnell vous rendront des années de service sans problème si elles sont entretenues avec soin, comme tout instrument optique de qualité. Les modèles non étanches à l'eau ne doivent pas être exposés à une humidité excessive.

- 1. Si vos jumelles comportent des œilletons d'oculaires roulables, souples, rangez-les avec les œilletons en haut. De cette manière, ils ne subiront pas de pression excessive ni d'usure.
- 2. Évitez de les cogner et de les laisser tomber.
- 3. Rangez-les dans un endroit frais et sec.

### **NETTOYAGE**

- 1. Soufflez délicatement pour éliminer poussière ou débris des lentilles (ou utilisez une brosse à poils doux pour lentilles).
- 2. Pour retirer la saleté ou les traces de doigts, nettoyez avec un tissu en coton doux, en frottant d'un mouvement circulaire. L'utilisation d'un tissu grossier ou un frottement inutile risque de rayer la surface de la lentille et de la détériorer de façon définitive. Un tissu de nettoyage en microfibres (venduchez la plupart des détaillants d'appareils photo) est idéal pour le nettoyage régulier de vos instruments optiques.
- 3. Pour un nettoyage plus profond, vous pouvez utiliser des tissus spéciaux pour appareils photo, des liquides de nettoyage pour lentilles photographiques ou de l'alcool isopropylique. Appliquez toujours le liquide sur un chiffon, jamais directement sur la lentille.

### **GARANTIE LIMITÉE DE DEUX ANS**

Votre produit Bushnell® est garanti exempt de défauts de matériaux et de fabrication pendant deux ans après la date d'achat. Au cas où un défaut apparaîtrait sous cette garantie, nous nous réservons l'option de réparer ou de remplacer le produit, à condition de nous le renvoyer en port payé. La présente garantie ne couvre pas les dommages causés par une utilisation, une manipulation, une installation incorrecte(s) ou un entretien incorrect ou fourni par quelqu'un d'autre qu'un centre de réparation agréé par Bushnell.

Tout retour effectué dans le cadre de la présente garantie doit être accompagné des articles indiqués ci-dessous :

- 1) un chèque ou mandat d'une somme de 10,00 \$ US pour couvrir les frais d'envoi et de manutention
- 2) le nom et l'adresse pour le retour du produit
- 3) une description du défaut constaté
- 4) la preuve de la date d'achat
- 5) Le produit doit être emballé soigneusement, dans un carton d'expédition solide, pour éviter qu'il ne soit endommagé durant le transport ; envoyez-le en port payé, à l'adresse indiquée ci-dessous :

### **AUX ÉTATS-UNIS, ENVOYEZ À: AU CANADA, ENVOYEZ À:** Bushnell Performance Optics Attn.: Repairs **Attn.: Repairs** Attn.: Repairs **Attn.: Repairs** Attn.: Repairs **Attn.: Repairs** Attn.: Repairs **Attn.: Repairs**

 8500 Marshall Drive 25A East Pearce Street, Unit 1 Richmond Hill, Ontario L4B 2M9

Pour les produits achetés en dehors des États-Unis et du Canada, veuillez contacter votre distributeur local pour tous renseignements concernant la garantie. En Europe, vous pouvez aussi contacter Bushnell au :

 BUSHNELL Performance Optics Gmbh European Service Centre MORSESTRASSE 4 D- 50769 Cologne Allemagne Tél: +49 (0) 221 709 939 3 Fax: +49 (0) 221 709 939 8

La présente garantie vous donne des droits légaux spécifiques. Vous pouvez avoir d'autres droits qui varient selon les pays. ©2004 Bushnell Performance Optics

⊕

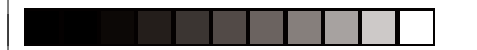

### **ESPAÑOL**

Felicidades por haber comprado un binocular ImageView® de Bushnell®. Antes de usar este producto, lea las instrucciones de este manual y tómese el tiempo necesario para familiarizarse con las diferentes partes y funciones del mismo.

### **INSTRUCCIONES DE FUNCIONAMIENTO DE LA CÁMARA**

### **DESCRIPCIÓN DE LOS BOTONES**

El **botón MODE** (MODALIDAD) tiene tres funciones:

- 1. Encendido: Pulse y mantenga pulsado el botón hasta que se encienda la cámara. Cuando la cámara está conectada a un PC mediante el cable USB proporcionado, se encenderá automáticamente.
- 2. Apagado: Mientras la cámara está encendida, pulse y mantenga pulsado el botón hasta que la cámara se apague. Si la cámara no se usa o no se pulsa un botón durante más de 2 minutos, se apagará automáticamente para que no se desgaste la pila. Si la cámara está conectada mediante el cable USB, no se apagará hasta que se apague el PC.
- 3. Cambio de modalidad: Pulse el botón rápidamente para cambiar de modalidad.

El **botón SNAP** (INSTANTÁNEA) tiene dos funciones:

1. Sacar una fotografía: Pulse este botón para sacar una fotografía cuando la cámara esté encendida. (Pero no en la modalidad de PC o al cambiar de modalidad). Seleccionar: En "Mode Change" (Cambio de Modalidad), pulse este botón para confirmar la función.

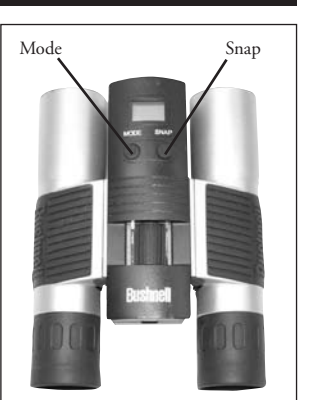

# **PANTALLA LCD**<br>1 **Hi** Modalid

- 1. Modalidad de alta resolución = 1600x1200 Pixels
- 2. Lo Modalidad de baja resolución = 1280x1024 Pixels
- 3. Seleccionar el disparador automático para sacar una fotografía con
- retardo. Esto le proporciona un retardo aproximado de 10 segundos.<br>4. **Numero de Esta modalidad** le permite tomar clips cortos de película, Esta modalidad le permite tomar clips cortos de película, guardados como archivos ".avi" files.
- 5. Nodo Selecciona una modalidad diferente.
- 6. Borra todas las fotografías de la memoria.
- 7. Borra la última fotografía tomada.
- La marca SD aparece cuando se inserta la tarjeta SD.
- 9. La marca USB aparece cuando el cable USB está conectado entre la cámara y el PC.
- 10. La marca de la pila lleva control de la vida útil que le queda a la pila.
- 11. a. Número de Fotografía—Esta parte mostrará el número de fotografías que hay en la memoria. b. SET—selecciona una modalidad Hq (alta calidad)/Lq (baja calidad), modalidad STO (Almacenamiento Masivo)/ PCC (PC Cam), frecuencia 50Hz/60Hz c. FUL—Cuando la memoria está llena, la pantalla muestra la palabra "FUL" y suena una alarma.

### **GUÍA DE FUNCIONAMIENTO**

- 1. La cámara funciona con una pila CR123A (no incluida) o un cable USB (incluido).
- 2. Inserte la pila en su compartimiento.
- 3. Pulse y mantenga pulsado el botón MODE (MODALIDAD) hasta que se encienda la cámara.
- 4. Pulse el botón SNAP para sacar una fotografía o el botón MODE para cambiar rápidamente las configuraciones de modalidad, como se describe más arriba. La cámara está fijada en el infinito y no se enfocará en un objeto que esté más cerca de 15 metros (49 pies). **<sup>26</sup>**

◈

5. La operación de configuración de modalidad es un bucle de ciclo, así que pulse el botón MODE para cambiar a otra modalidad. El orden del bucle de las diferentes modalidades se muestra a continuación:

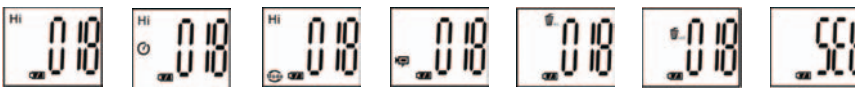

- 6. Para cambiar las configuraciones, bascule entre las diferentes modalidades pulsando el botón MODE. Cuando se selecciona una modalidad, aparecerá el símbolo indicador en la pantalla LCD. Entonces puede seleccionar esa modalidad pulsando el botón SNAP.
- 7. Cuando esté en la modalidad "Normal", pulse el botón SNAP para sacar una fotografía.

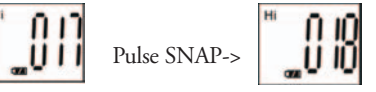

- 8. Pulsando el botón MODE, la cámara entrará en "Mode Change" (Cambio de Modalidad).
- 9. Para seleccionar la modalidad "Self-Timer" (Disparador automático), pulse el botón MODE y aparecerá la marca del disparador automático, luego pulse el botón SNAP y la cámara sacará una fotografía con un retardo de 10 segundos. La cámara saldrá automáticamente de la modalidad de disparador automático después de captar la fotografía y la marca del disparador automático desaparecerá de la pantalla LCD al mismo tiempo.

$$
Pulse MODE > \begin{bmatrix} \n\text{H} \\
\text{H} \\
\text{H} \\
\text{H} \\
\text{H} \\
\text{H} \\
\text{H} \\
\text{H} \\
\text{H} \\
\text{H} \\
\text{H} \\
\text{H} \\
\text{H} \\
\text{H} \\
\text{H} \\
\text{H} \\
\text{H} \\
\text{H} \\
\text{H} \\
\text{H} \\
\text{H} \\
\text{H} \\
\text{H} \\
\text{H} \\
\text{H} \\
\text{H} \\
\text{H} \\
\text{H} \\
\text{H} \\
\text{H} \\
\text{H} \\
\text{H} \\
\text{H} \\
\text{H} \\
\text{H} \\
\text{H} \\
\text{H} \\
\text{H} \\
\text{H} \\
\text{H} \\
\text{H} \\
\text{H} \\
\text{H} \\
\text{H} \\
\text{H} \\
\text{H} \\
\text{H} \\
\text{H} \\
\text{H} \\
\text{H} \\
\text{H} \\
\text{H} \\
\text{H} \\
\text{H} \\
\text{H} \\
\text{H} \\
\text{H} \\
\text{H} \\
\text{H} \\
\text{H} \\
\text{H} \\
\text{H} \\
\text{H} \\
\text{H} \\
\text{H} \\
\text{H} \\
\text{H} \\
\text{H} \\
\text{H} \\
\text{H} \\
\text{H} \\
\text{H} \\
\text{H} \\
\text{H} \\
\text{H} \\
\text{H} \\
\text{H} \\
\text{H} \\
\text{H} \\
\text{H} \\
\text{H} \\
\text{H} \\
\text{H} \\
\text{H} \\
\text{H} \\
\text{H} \\
\text{H} \\
\text{H} \\
\text{H} \\
\text{H} \\
\text{H} \\
\text{H} \\
\text{H} \\
\text{H} \\
\text{H} \\
\text{H} \\
\text{H} \\
\text{H} \\
\text{H} \\
\text{H} \\
\text{H} \\
\text{H} \\
\text{H} \\
\text{H} \\
\text{H} \\
\text{H} \\
\text{H} \\
\text{H} \\
\text{H} \\
\text{H} \\
\text{H} \\
\text{H} \\
\text{H} \\
\text{H} \\
\text{H} \\
\text{H} \\
\text{H} \\
\text{H} \\
\text{H} \\
\text{H} \\
\text{H} \\
\text{H} \\
\text{H} \\
\text{H} \\
\
$$

10. La modalidad de "Baja Resolución", hará que sus fotografías tengan una resolución más baja pero

le permitirá almacenar muchas más fotografías en la memoria de la cámara. La configuración predeterminada es Hi (Alta). Para cambiar de resolución, pulse el botón MODE hasta que aparezca el icono de "modalidad". Si pulsa el botón SNAP, aparecerá Lo (Baja). La cámara cambia de alta resolución a baja resolución. Repita los mismos pasos para volver a cambiar la cámara a la modalidad de alta resolución.

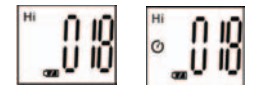

### **FOTOGRAFÍAS CAPTADAS CON MEMORIA INTEGRADA:**

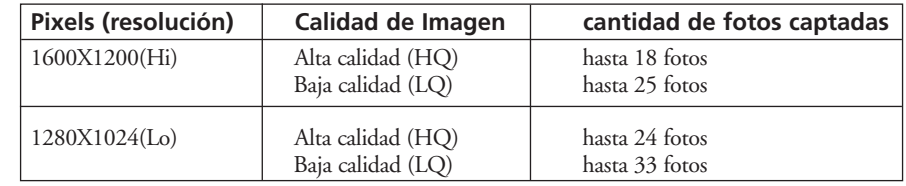

11. Cuando esté en la modalidad "Normal" pulse el botón MODE 3 veces para entrar en la modalidad "AVI". Aparecerá el icono. **Pulse el botón SNAP** para que AVI comience a captar y contar. AVI tiene una resolución de 320X240 pixels. La captación de AVI puede durar de 40 a 70 segundos, de acuerdo con los objetos captados y el entorno.

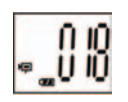

⊕

**28 29** 12. Para borrar todas las fotografías de la memoria de la cámara, seleccione la modalidad "Delete" (Borrar).

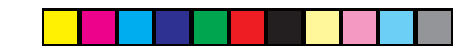

Pulse el botón SNAP para confirmarlo. Entonces destellará el número de fotografías. Podrá oír un sonido que se irá haciendo más alto a medida que se borren las fotografías. Una vez completado, el número de fotografías se reposicionará en el número captado posible.

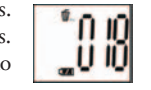

13. Si aparece el icono "Borrar la Última", la pantalla mostrará lo siguiente: Pulse SNAP para borrar la última fotografía de la memoria de la cámara. El número de fotografías aumentará automáticamente después de borrar.

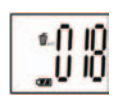

- 14. Cuando la tarjeta SD se inserta en la ranura de la tarjeta, la marca SD aparecerá en la pantalla LCD. Las fotografías captadas se almacenarán en la tarjeta SD al insertar la FHI misma. El número de fotografías captadas será diferente en función de la capacidad de memoria de la tarjeta SD.
	-
	- S&
- 15. Pulse el botón MODE hasta que aparezca la modalidad SET en la pantalla LCD. Pulse SNAP para introducir la modalidad de Setting (Configurar). Para cambiar la configuración de calidad de imagen (la configuración predeterminada es Alta), de Almacenamiento/PC Cam (la configuración predeterminada es Almacenamiento), frecuencia de 50 Hz/60 Hz (la configuración predeterminada es 60 Hz), siga estos pasos:
	- A. Seleccione la calidad de imagen Hq (Alta calidad) o Lq (Baja calidad) pulsando el botón SNAP. Luego pulse el botón MODE para confirmarlo e introducir la siguiente configuración.

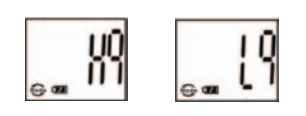

◈

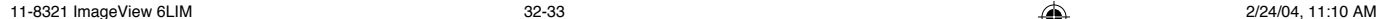

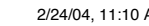

B. Seleccione las modalidades STO (Almacenamiento Masivo) o PCC (PC CAM) pulsando el botón SNAP. Luego pulse el botón MODE para confirmarlo e introducir la siguiente configuración.

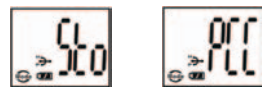

C. Seleccione la configuración de 50 Hz o 60 Hz para la cámara pulsando el botón SNAP. Luego pulse el botón MODE para confirmarlo e introducir la siguiente configuración. La modalidad predeterminada de la cámara es "60", que es la frecuencia eléctrica de Estados Unidos. Para cambiar a la modalidad de "50", pulse el botón SNAP hasta que "60" cambie a "50". Confirme la selección pulsando el botón SNAP. Para evitar cualquier oscilación de la imagen, deberá seleccionar la frecuencia eléctrica correcta (50 ó 60) que corresponda a su país.

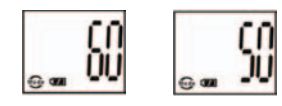

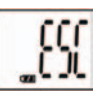

- D. Salga de la modalidad de Setting (Configuración) pulsando el botón SNAP.
	-
- 16. La marca de la pila lleva control de la vida útil de la pila. Si el indicador de "Pila" está parpadeando es necesario sustituir la pila pronto.

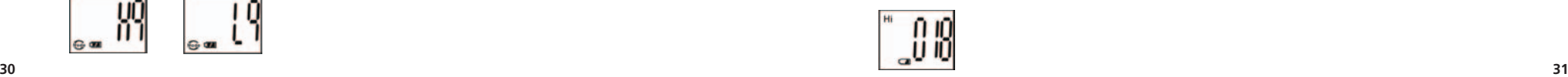

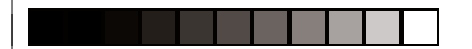

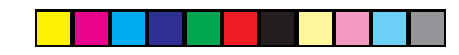

## **CÓMO DESCARGAR LAS FOTOGRAFÍAS EN SU ORDENADOR:**

- 1 La cámara tiene una función de almacenamiento masivo. Cuando se conecta al PC sin cambiar ninguna configuración, aparecerá un nuevo icono de disco en la interfaz del ordenador. Haga clic en el icono, las fotografías captadas se verán directamente.
- 2 Las fotografías captadas también se pueden descargar y guardar en el PC por medio de un software de formación de imágenes fotográficas.

### **CONEXIÓN AL ORDENADOR Requisitos del sistema:**

Pentium 166MMX mínimo (Se recomienda Pentium 266) Windows 98 / Me / Windows 2000 / XP Mínimo de 32MB de RAM Puerto USB Mínimo de 200MB de espacio en Disco Duro con un espacio adicional de 65 MB para IE y DirectX Unidad de disco CD-ROM Monitor Súper VGA y tarjeta de vídeo

### **INSTALACIÓN DEL SOFTWARE**

Si su Sistema Operativo es Windows 98, cargue el software antes de conectar su cámara al ordenador. Para un SO Windows ME/2000/XP, no necesita instalar ningún controlador, sólo tiene que conectar la cámara antes de usarla.

Para cargar el software, inserte el CD en la unidad de disco CD-ROM y arrancará automáticamente. El CD contiene software Roxio Photo Suite, así como los controladores que permitirán que su ordenador reconozca su cámara.

Siga las instrucciones "En pantalla". Si su ordenador no dispone de una función automática y no puede ejecutar automáticamente un CD, abra el CD en la ventana "Mi Ordenador" y haga clic en "autorun.exe". Después de instalar con éxito el controlador, haga clic en "Roxio Photo Suite" para instalar el software de formación de imágenes fotográficas.

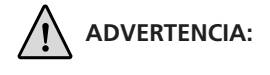

 **ADVERTENCIA:** *Asegúrese de descargar cualquier fotografía de su cámara antes de quitar las pilas de la misma.*

Siga las instrucciones del software para descargar y guardar con éxito las fotografías en su ordenador. Una pantalla de instalación le guiará automáticamente durante el proceso de instalación.

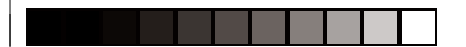

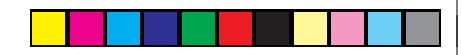

### **BINOCULAR INSTRUCCIONES**

Ï Felicidades por haber comprado un binocular Bushnell, un instrumento de precisión diseñado para ofrecerle muchos años de agradables observaciones. Este manual le ayudará a lograr un rendimiento óptimo explicando cómo puede ajustar el binocular a sus ojos y cómo debe cuidar de este instrumento. Lea detenidamente las instrucciones antes de usar su binocular.

### **AJUSTES PARA LOS OJOS (Figura 1)**

Cómo se Ajusta la Distancia Entre los Ojos

La distancia entre los ojos, denominada "distancia interpupilar," varía de una persona a otra. Para lograr un alineamiento perfecto de la lente al ojo, siga estos pasos sencillos.

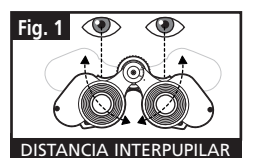

- 1. Sujete su binocular en la posición de visión normal.
- 2. Agarre cada barrilete con firmeza. Acerque o aleje los barriletes entre sí hasta que vea un campo circular único. Fije siempre su binocular en esta posición antes de usarlo.

### Cómo se Ajusta de Acuerdo con la Vista Individual

Como la vista individual varía de una persona a otra, la mayoría de los binoculares de Bushnell disponen de una función de ajuste dióptrico que le permite ajustar con precisión el binocular a su visión. Siga las instrucciones de enfoque que se muestran a continuación para su tipo de binocular.

### **ENFOQUE**

- 1. Ajuste la distancia interpupilar. (Figura 1)
- 2. Fije el "ajuste dióptrico" (Figura 2) en cero y observe un objeto distante.
- 3. Mantenga ambos ojos abiertos en todo momento.
- 4. Usando una tapa de lente o la mano, cubra el objetivo (delantero) del mismo lado del binocular en que se encuentre el "ajuste dióptrico." Normalmente es el lado derecho. (El lado izquierdo en los modelos con zoom).

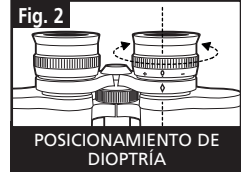

- 5. Usando la rueda de enfoque central o la palanca "Insta-Focus", enfoque un objeto distante que tenga detalles muy definidos (tal como paredes de ladrillos, ramas de árbol, etc.) hasta que aparezca tan nítido como sea posible.
- 6. Descubra el objetivo del lado del ajuste dióptrico, cubra el otro objetivo y observe el mismo objeto.
- 7. Usando el anillo de ajuste del "ajuste dióptrico", enfoque el mismo objeto que se está observando. Tenga cuidado de no girar en exceso o forzar el ocular dióptrico porque podría causarle daños o hacer que el ocular se separe del chasis.
- 8. Su binocular debe ajustarse a sus ojos. El enfoque a cualquier distancia puede hacerse ahora girando simplemente la rueda de enfoque central o pulsando la palanca "Insta- Focus®". Anote el ajuste dióptrico de sus ojos para referencia futura.

### **OJERAS (Figura 3)**

Su binocular Bushnell dispone de unas ojeras de goma que se pueden bajar, extender o abatir girando hacia arriba, diseñadas para ofrecer mayor confort y para eliminar la luz superflua. Si usa gafas, baje las ojeras. De esta forma podrá acercar sus ojos a las lentes del binocular, mejorando así el campo de visión.

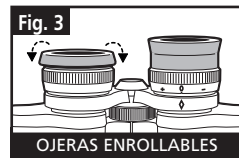

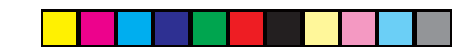

### **INSTRUCCIONES PARA EL CUIDADO**

Su binocular Bushnell le proporcionará muchos años de servicio sin problemas si recibe el cuidado normal que se debe dar a cualquier instrumentos óptico de precisión. Los modelos no impermeables no deben exponerse a una humedad excesiva.

- 1. Si su binocular dispone de ojeras flexibles que se pueden bajar, guárdelo con las ojeras subidas. De esta forma se evita un estrés y desgaste excesivos de las ojeras cuando están en la posición bajada.
- 2. Evite los golpes y las caídas.
- 3. Guárdelo en un lugar fresco y seco.

### **LIMPIEZA**

- 1. Quite soplando cualquier mota de polvo o fragmento que pueda haber en las lentes (o use un cepillo suave para lentes).
- 2. Para eliminar la suciedad o las huellas dactilares, límpie con un paño de algodón suave frotando con un movimiento circular. El uso de un paño áspero o frotar innecesariamente puede arañar la superficie de las lentes y terminar causando un daño permanente. Los paños de limpieza de "microfibras" (disponible en la mayoría de las tiendas de fotografía) son ideales para la limpieza normal de los instrumentos ópticos.
- 3. Para una limpieza más a fondo, se puede usar papel para limpiar lentes fotográficas y fluido para limpiar lentes, o alcohol isopropílico. Aplique siempre el fluido al paño de limpieza – nunca directamente a la lente.

### **GARANTÍA LIMITADA DE DOS AÑOS**

Su producto Bushnell® está garantizado contra defectos de material y fabricación durante dos años a partir de la fecha de compra. En caso de defectos bajo esta garantía, nosotros, a nuestra opción, repararemos o sustituiremos el producto siempre que lo devuelva con portes pagados. Esta garantía no cubre defectos causados por el uso indebido, ni por un manejo, instalación o mantenimiento del producto inapropiados o el mantenimiento hecho por otro que no sea un Centro de Servicio Autorizado de Bushnell.

Cualquier envío que se haga bajo garantía deberá venir acompañado por lo siguiente:

- 1) Un cheque/giro postal por la cantidad de 10 dólares para cubrir los gastos de manejo y envio
- 2) Nombre y dirección donde quiere que se le envíe el producto
- 3) Una explicación del defecto
- 4) Prueba de fecha de compra
- 5) El producto debe empaquetarse bien en una caja resistente para evitar que se dañe durante el transporte, y enviarse con portes pagados a la dirección que se muestra a continuación:

 **EN EE UU, ENVIAR A: EN CANADÁ, ENVIAR A:** Bushnell Performance Optics<br>Attn.: Repairs Bushnell Performance Optics<br>Attn.: Repairs Attn.: Repairs<br>8500 Marshall Drive 8500 Marshall Drive 25A East Pearce Street, Unit 1

Richmond Hill, Ontario L4B 2M9

En el caso de los productos comprados fuera de los Estados Unidos o Canadá, llame al distribuidor local para la<br>información pertinente sobre la garantía En Europa también puede llamar al: RUSHNELL Performance información pertinente sobre la garantía. En Europa también puede llamar al: BUSHNELL Pe<br>Ontics Gmbh Optics Gmbh

 European Service Centre MORSESTRASSE 4 D- 50769 KÖLN<br>ALEMANIA ALEMANIA Tél: +49 (0) 221 709 939 3 Fax: +49 (0) 221 709 939 8

Esta garantía le ofrece derechos legales específicos. Puede que tenga otros derechos que varían de un país a otro. ©2004 Bushnell Performance Optics

⊕

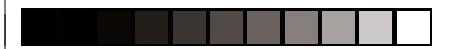

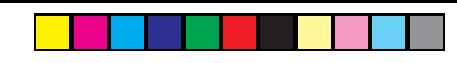

### **DEUTSCH**

Wir gratulieren Ihnen zum Kauf der Bushnell® Imageview® Digitalferngläser! Bevor Sie das Produkt zum ersten Mal in Betrieb nehmen, lesen Sie bitte die Anleitung aufmerksam durch und machen Sie sich mit den verschiedenen Teilen und Bedienungsmöglichkeiten des Produkts vertraut.

### **GEBRAUCHSANWEISUNG FÜR DIE KAMERA**

## **BESCHREIBUNG DER KNÖPFE**

Der **MODE-Knopf** hat drei Funktionen:

- 1. Power on: Halten Sie den Knopf so lange gedrückt, bis die Kamera sich einschaltet. Sollte die Kamera über das mitgelieferte USB-Kabel an einen PC angeschlossen sein, schaltet sie sich automatisch ein.
- 2. Power off: Halten Sie den Knopf der eingeschalteten Kamera so lange gedrückt, bis die Kamera sich ausschaltet. Wenn die Kamera nicht verwendet wurde oder wenn länger als 2 Minuten kein Knopf betätigt wird, schaltet die Kamera sich automatisch aus, um Batterie zu sparen. Sollte die Kamera über USB angeschlossen sein, schaltet sie sich nicht aus, nur wenn der PC abgeschaltet wird.
- 3. Mode Change (Modus wechseln): Drücken Sie den Knopf kurz, um zu anderen Modi überzugehen.

Der **SNAP-Knopf** hat zwei Funktionen:

1. Eine Aufnahme machen: Drücken Sie diesen Knopf bei eingeschalteter

Kamera (aber nicht in PC-Modus oder bei Modus wechseln), um eine Aufnahme zu machen. 2. Select: Bei "Mode Change" bestätigen Sie mit einem Knopfdruck die Funktion.

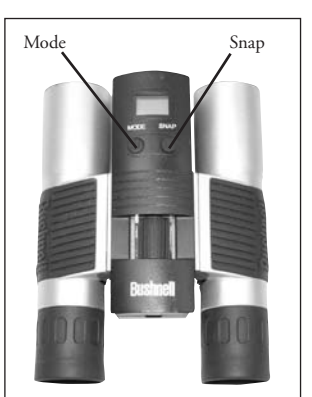

# **LCD-ANZEIGE**<br>1. **Hi** Hoher

- 1. Hoher Auflösungsmodus = 1600x1200 Pixel
- 2. Niedriger Auflösungsmodus = 1280x1024 Pixel
- 3. Mit dem Timer können Sie den Aufnahmezeitpunkt verzögern. Die Aufnahme erfolgt ca. 10 Sekunden zeitverzögert.
- 4. In diesem Modus haben Sie die Möglichkeit, kurze Filmsequenzen aufzunehmen, die als ".avi" Dateien gespeichert werden.
- 5. Auswahl der verschiedenen Modi.
- 6. Löscht alle gespeicherten Aufnahmen.
- 7. Löscht die letzte Aufnahme.
- 8.  $\Box$  Das SD-Zeichen erscheint, wenn die SD-Karte eingelegt ist.
- 9. Das USB-Zeichen erscheint, wenn das USB-Kabel zwischen Kamera und PC angeschlossen ist.
- 10. Das Batteriezeichen gibt den Ladestand der Batterie an.
- 11. 888 a. Bildanzahl-- Hier erscheint die Anzahl der gespeicherten Aufnahmen.

 b. SET-- Auswahl von Hq (hohe Auflösung)/Lq (niedrige Auflösung) Modus, STO (Integrierter Speicher)/ PCC (PC Cam) Modus, 50Hz/60Hz Frequenz

c. FUL-- Wenn der Speicher voll ist erscheint "FUL" auf der Anzeige und ein Alarmsignal ertönt

### **GEBRAUCHSANWEISUNG**

- 1. Die Kamera wird mit einer CR123A (nicht mitgeliefert) oder mit USB-Kabel (mitgeliefert) betrieben.
- 2. Legen Sie die Batterie in das Batteriefach.
- 3. Halten Sie den MODE-Knopf gedrückt, bis die Kamera sich einschaltet.
- 4. Um eine Aufnahme zu machen drücken Sie SNAP oder drücken Sie wie oben beschrieben kurz den MODE-Knopf, um den Modus zu wechseln. Die Kamera ist auf "unendlich" eingestellt und fokussiert keinen Gegenstand, der sich näher als 49 Fuß (ca. 15 Meter) befindet.

**38**

◈

5. Die Moduseinstellung erfolgt in einer Kreisschaltung. Drücken Sie also den MODE-Knopf, um den Modus zu wechseln. Die Modi erscheinen in folgender Reihenfolge:

$$
\text{1.93}\ \text{1.02}\ \text{1.03}\ \text{1.04}\ \text{1.05}\ \text{1.06}\ \text{1.07}\ \text{1.08}\ \text{1.07}\ \text{1.08}\ \text{1.07}\ \text{1.08}\ \text{1.09}\ \text{1.09}\
$$

- 6. Zum Modus-Wechsel drücken Sie den MODE-Knopf so lange, bis der gewünschte Modus angezeigt wird. Das Symbol für den gewählten Modus erscheint auf der LCD-Anzeige. Mit einem Druck auf den SNAP-Knopf bestätigen Sie diesen Modus.
- 7. Im "Normal"-Modus verwenden Sie den SNAP-Knopf, um eine Aufnahme zu machen.

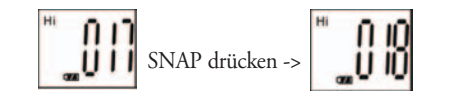

- 8. Wenn Sie den MODE-Knopf drücken, geht die Kamera zu "Mode Change" über.
- 9. Betätigen des "Self-Timers": Drücken Sie MODE. Das "Self-Timer"-Symbol wird angezeigt. Drücken Sie SNAP. Nach 10 Sekunden macht die Kamera die Aufnahme. Nach der Aufnahme verlässt die Kamera automatisch den "Self-Timer"-Modus und das entsprechende Symbol verschwindet von der LCD-Anzeige

$$
MODE\,drücken \rightarrow \begin{bmatrix} \mathbf{H} & \mathbf{H} \\ \mathbf{O} & \mathbf{H} \end{bmatrix} \text{ SNAP } \text{drücken, um ein Bild zu machen.}
$$

10. Der Modus "Niedrige Auflösung" ergibt Bilder mit geringerer Auflösung, dafür können Sie aber mehr Bilder im Kameraspeicher speichern. Die Kamera-Voreinstellung ist "Hi". Zum Ändern der Auflösung drücken Sie den MODE-Knopf, bis das "Mode"-Symbol erscheint. Drücken Sie den SNAP-Knopf. Nun erscheint "Lo" anstelle von "Hi", und die Kamera ist jetzt vom Modus "Hohe Auflösung" zu "Niedriger Auflösung" übergegangen. Wenn Sie wieder zum Modus "Hohe Auflösung" zurück wollen, wiederholen Sie den hier beschriebenen Vorgang

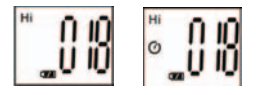

### **AUFGENOMMENE BILDER IM KAMERAEIGENEN SPEICHER:**

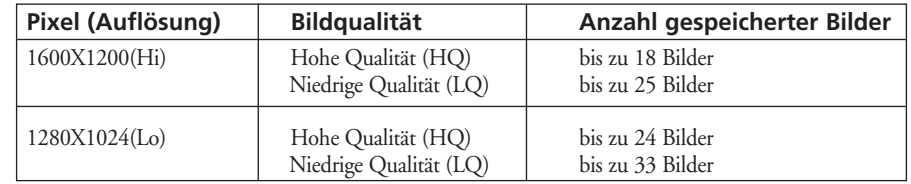

11. Im "Normal"-Modus drücken Sie den MODE-Knopf 3 Mal, um in den "AVI"-Modus zu gelangen. Das " " Symbol erscheint. Mit einem Druck auf den SNAP-Knopf starten Sie die AVI-Aufnahme und Abzählung. Die Auflösung im AVI-Modus beträgt 320X240 Pixel. Je nach aufgenommenen Gegenständen und Umfeld können 40 bis 70 Sekunden AVI-Aufnahmen gemacht werden.

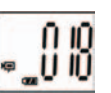

**40 41**

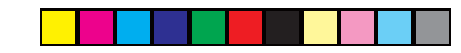

- 12. Wenn Sie alle Bilder aus dem Kameraspeicher löschen möchten, wählen Sie den Modus "Delete All". Bestätigen Sie mit einem Druck auf den SNAP-Knopf. Nun blinkt die Bildanzahl. Während des Löschvorgangs ertönt ein Signalton, der immer höher wird. Sobald der Löschvorgang abgeschlossen ist, wird die Bildanzahl Null gestellt, das heißt die Anzahl der nun möglichen Aufnahmen erscheint.
	- $\int_0^{\infty} 1 \, dt$
- 13. Wenn das Symbol "Delete Last" (letzte Aufnahme löschen) erscheint, sieht die Anzeige so aus. Drücken Sie SNAP, um die letzte Aufnahme aus dem Kameraspeicher zu löschen. Die Bildanzahl steigt automatisch an, sobald die Aufnahme gelöscht ist

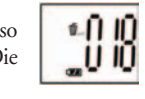

14. Sobald eine SD-Karte in die entsprechende Öffnung eingeschoben wird, erscheint das SD-Symbol auf der LCD-Anzeige. Wenn eine SD-Karte eingelegt ist, werden die aufgenommenen Bilder auf der Karte gespeichert. Die Anzahl der Aufnahmen ändert sich, weil die SD-Karte über eine andere Speicherkapazität verfügt.

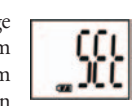

 $\degree{000}$ 

- 15. Drücken Sie den MODE-Knopf solange, bis der SET-Modus auf der LCD-Anzeige erscheint. Mit einem Druck auf SNAP gelangen Sie in den Einstellungsmodus. Zum Ändern der Einstellungen Bildqualität (Voreinstellung: Hoch), Integrierter Speicher/PC Cam (Voreinstellung: Integrierter Speicher), 50 Hz/60 Hz Frequenz (Voreinstellung: 60 Hz) gehen Sie wie folgt vor:
- A. Wählen Sie Hq (Hohe Qualität) oder Lq (Niedrige Qualität) Bildqualität, indem Sie den SNAP-Knopf betätigen. Drücken Sie anschließend den MODE-Knopf zur Bestätigung und zum Übergang auf die nächste Einstellung.

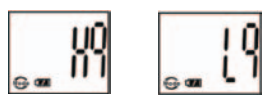

◈

B. Wählen Sie STO (Integrierter Speicher) oder PCC (PC CAM) Modus, indem Sie den SNAP-Knopf betätigen. Drücken Sie anschließend den MODE-Knopf zur Bestätigung und zum Übergang auf die nächste Einstellung

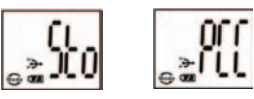

C. Wählen Sie 50 Hz oder 60 Hz Kamera-Output, indem Sie den SNAP-Knopf betätigen. Drücken Sie anschließend den MODE-Knopf zur Bestätigung und zum Übergang auf die nächste Einstellung. Die Kamera ist auf "60" voreingestellt, was der Frequenz in den USA entspricht. Um "50" zu wählen, drücken Sie den SNAP-Knopf, bis "60" auf "50" überspringt. Bestätigen Sie diese Wahl mit einem Druck auf den SNAP-Knopf. Es ist wichtig, die passende Frequenz (50 oder 60) für Ihr Land einzustellen, damit das Bild nicht flackert

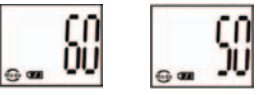

- D. Verlassen des Einstellungsmodus durch Drücken des SNAP-Knopfs.
	-
- 16. Das Batteriesymbol zeigt den Ladezustand der Batterie an. Wenn das Batterie-Symbol blinkt, müssen die Batterien bald gewechselt werden.

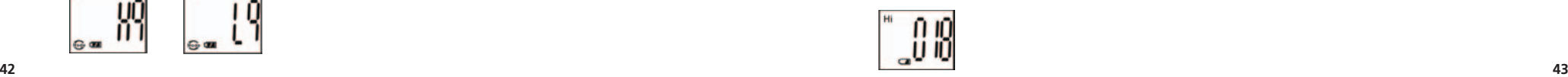

### **AUFNAHMEN AUF DEN COMPUTER ÜBERTRAGEN:**

- 1. Die Kamera hat eine Integrierte Speicherfunktion. Wenn Sie die Kamera an den PC anschließen, ohne irgendwelche Einstellungen zu ändern, erscheint ein neues Festplatten-Symbol auf dem Computer. Klicken Sie das Symbol an - die aufgenommenen Bilder werden direkt angezeigt.
- 2. Sie haben auch die Möglichkeit, die aufgenommenen Bilder mit Hilfe der Software für Foto- und Bildbearbeitung auf den PC zu übertragen und dort zu speichern.

# ◈

### **COMPUTERANSCHLUSS**

### **Systemanforderungen:**

Mindestens: Pentium 166MMX (Empfohlen: Pentium 266) Windows 98 / Me / Windows 2000 / XP Mindestens: 32MB RAM USB-Schnittstelle Mindestens: 200MB Speicherkapazität auf der Festplatte, zus. 65 MB Kapazität für IE und DirectX CD-ROM-Laufwerk Super VGA Bildschirm und Videokarte

### **SOFTWARE-INSTALLATION**

Wenn Sie das Betriebssystem Windows 98 benutzen, müssen Sie die Software installieren, bevor Sie die Kamera an den Computer anschließen. Wenn Sie die Betriebssysteme Windows 2000/ME/XP, benutzen, ist keine eigene Installation notwendig, schließen Sie einfach die Kamera an - Plug and Use!

Zum Installieren der Software legen Sie die CD in das CD-ROM-Laufwerk ein, der Installationsvorgang startet von selbst. Auf dieser CD befinden sich die Roxio Photo Suite Software sowie die nötigen Driver-Einheiten, über die der Computer Ihre Kamera erkennt.

Befolgen Sie die Anweisungen, die auf dem Bildschirm erscheinen. Sollte Ihr Computer keine "Auto Play" Funktion besitzen und CDs nicht eigenständig abspielen, öffnen Sie die CD im Fenster "Mein Computer" und klicken Sie auf "autorun.exe". Sobald die Driver-Einheiten erfolgreich installiert wurden, klicken Sie auf "Roxio Photo Suite", um die Software für Foto- und Bildbearbeitung zu installieren.

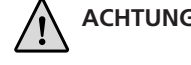

 **ACHTUNG:** *Bevor Sie die Batterien aus der Kamera nehmen, gehen Sie sicher, dass Sie alle Aufnahmen von der Kamera auf den PC übertragen haben!*

Folgen Sie den Anweisungen der Software, um Aufnahmen erfolgreich auf den Computer zu übertragen und zu speichern. Ein Installationsanweiser führt Sie automatisch durch den Installationsvorgang.

**44**

### **FERNGLÄSER BEDIENUNGSANLEITUNG**

Herzlichen Glückwunsch zum Erwerb Ihres neuen Bushnell-Fernglases. Es ist ein Präzisionsinstrument, das Ihnen viele Jahre Freude bereiten soll. Diese Gebrauchsanweisung wird Ihnen helfen, das Gerät optimal zu nutzen. Dazu erfahren Sie nachfolgend, wie Sie das Fernglas optimal auf Ihre Augen einstellen und wie das Gerät zu pflegen ist. Lesen Sie diese Anleitung vor Gebrauch des Fernglases bitte genau durch.

### **OKULARANPASSUNG (Abbildung 1)**

Einstellen des Augenabstandes

Der Abstand zwischen den Augen, der so genannte "Pupillenabstand", variiert von Mensch zu Mensch. Um eine optimale Einstellung zwischen Okular und Auge zu erreichen, führen Sie bitte folgende Schritte aus:

- 1. Halten Sie das Fernglas ganz normal vor Ihre Augen.
- 2. Halten Sie beide Objektive fest. Bewegen Sie die beiden Objektive gegeneinander, bis Sie einen einzigen Bildkreis sehen. Stellen Sie Ihr Fernglas vor jedem Einsatz auf diese Position ein.

### Einstellen der Individuellen Sehstärke

Da die Sehstärke von Mensch zu Mensch variiert, besitzen die meisten Bushnell-Ferngläser einen Dioptrienausgleich, der es Ihnen erlaubt, das Fernglas auf Ihre Sehstärke einzustellen. Zur Schärfenregulierung Ihres Fernglasmodells führen Sie bitte die folgenden Anweisungen aus.

AUGENABSTAND

**Abb. 1**

◈

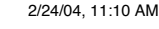

## **SCHÄRFENREGULIERUNG**

- 1. Stellen Sie den Pupillenabstand ein (Abb. 1)
- 2. Stellen Sie die "Dioptrien-Einstellung" (Abb. 2) auf Null und visieren Sie ein Objekt an, das in einiger Entfernung liegt.
- 3. Halten Sie dabei immer beide Augen offen.
- 4. Decken Sie mit einem Objektivdeckel oder Ihrer Hand die (vordere) Objektivlinse auf der Seite des Fernglases ab, das über den Dioptrienausgleich verfügt, gewöhnlich die rechte Seite. (Bei "Zoom"- Modellen ist es die linke Seite.)

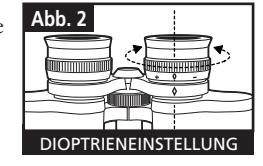

- 5. Stellen Sie mit Hilfe des zentralen Rädchens zur Schärferegulierung oder dem "InstaFocus®"-Hebel die Schärfe so ein, dass das angepeilte Objekt (suchen Sie sich ein Objekt mit möglichst mit vielen Details) (z.B. eine Mauer, Äste usw.) so scharf wie möglich zu erkennen ist.
- 6. Entfernen Sie die Abdeckung von der Linse auf der Dioptrienausgleichsseite, decken Sie die andere Objektivlinse ab und sehen Sie sich nochmals das gleiche Objekt an.
- 7. Benutzen Sie den Einstellungsring für den Dioptrienausgleich, um das gleiche Objekt zu fokussieren. Dies sollte behutsam geschehen: ein Überdrehen des Dioptrien- Okulars kann zu Beschädigungen oder zum Abbrechen des Okulars vom Gehäuse führen.
- 8. Ihr Fernglas sollte jetzt auf Ihre Augenstärke eingestellt sein. Jetzt lässt sich die Scharfeinstellung für jede Entfernung ganz einfach durchführen. Dazu drehen Sie entweder am zentralen Einstellungsrädchen oder drücken den "InstaFocus®"-Hebel. Notieren Sie sich die Dioptrienausgleichs-Einstellung für Ihre Augen.

### **Augenmuscheln (Brillen-/Sonnenbrillenträger) (Abb.3)**

Ihr Bushnell-Fernglas ist zu Ihrer Bequemlichkeit und um überflüssiges Licht auszuschließen, mit um-/ausklappbaren oder herausdrehbaren Augenmuscheln aus Gummi ausgestattet. Sollten Sie Brillenträger sein, klappen Sie die Augenmuscheln um. Damit sind Ihre Augen näher an der Linse des Objektivs, womit sich das Blickfeld vergrößert. **<sup>46</sup> <sup>47</sup>**

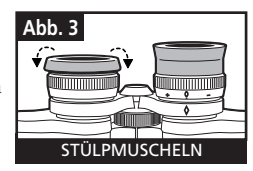

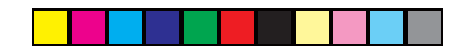

### **PFLEGEANLEITUNG**

Bei einer normalen Pflege, wie sie bei jedem feinoptischen Instrument üblich ist, werden Sie Ihr Bushnell Fernglas jahrelang ohne Probleme benutzen können. Nicht-wasserfeste Modelle sollten keinesfalls übermäßiger Feuchtigkeit ausgesetzt werden.

- 1. Wenn Ihr Fernglas umklappbare, weiche Augenmuscheln besitzt, lagern Sie es bitte mit den Augenmuscheln nach oben. Damit vermeiden Sie während der Lagerung eine übermäßige Belastung der Augenmuscheln.
- 2. Stoßen Sie mit dem Fernglas nirgends an und lassen Sie es nicht herunterfallen.
- 3. Lagern Sie das Fernglas kühl und trocken.

### **REINIGUNG**

- 1. Pusten Sie Staub oder Schmutz auf den Linsen weg (oder benutzen Sie eine weiche Linsenbürste).
- 2. Um Schmutz oder Fingerabdrücke zu entfernen, putzen Sie die Linsen mit einem weichen Baumwolltuch in kreisförmigen Bewegungen. Die Benutzung eines groben Tuchs oder unnötiges Reiben kann die Linsenoberfläche zerkratzen und schließlich zu bleibenden Schäden führen. Ein "Mikrofaser"-Putztuch (erhältlich bei den meisten Fotohändlern) ist ideal für die routinemäßige Reinigung der Optik.
- 3. Für eine gründlichere Reinigung können Linsentücher für Kameras und Linsen- Reinigungsflüssigkeit für Kameras oder Isopropyl-Alkohol benutzt werden. Immer die Flüssigkeit auf das Reinigungstuch und niemals direkt auf die Linse geben.

### **ZWEIJÄHRIGE BESCHRÄNKTE GARANTIE**

Sie erhalten für Ihr Bushnell®-Produkt eine Garantie für einen Zeitraum von zwei Jahren ab dem Kaufdatum. Die Garantie erstreckt sich auf Material- und Herstellungsfehler. Für den Fall, dass ein Mangel im Rahmen dieser Garantie auftritt, werden wir das Produkt nach unserer Wahl reparieren oder austauschen, vorausgesetzt, dass Sie das Produkt freigemacht zurückschicken. Von dieser Garantie ausgeschlossen sind Schäden, die auf Missbrauch, unsachgemäße Behandlung, Installations- oder Wartungsarbeiten, die nicht von einer autorisierten Bushnell-Kundendienstabteilung vorgenommen werden, zurückzuführen sind.

Jeder Rücksendung im Rahmen dieser Garantie müssen folgende Dokumente und Angaben beigefügt werden:

- 1) Ein Scheck/eine Zahlungsanweisung in Höhe von 10,00 USD zur Abdeckung der Porto- und Bearbeitungskosten
- 2) Name und Anschrift für die Rücksendung des Produkts
- 3) Eine Erläuterung des Mangels
- 4) Nachweis des Kaufdatums
- 5) Das Produkt sollte zur Vermeidung von Transportschäden gut

Verpackt in einem stabilen Versandkarton an die nachstehend aufgeführte Adresse geschickt werden, wobei die Gebühren für die Rücksendung im Voraus zu entrichten sind.

Bushnell Performance Optics<br>Attn.: Repairs Bushnell Performance Optics<br>Attn.: Repairs Attn.: Repairs<br>8500 Marshall Drive Lenexa, Kansas 66214 Richmond Hill, Ontario L4B 2M9

**ADRESSE FÜR RÜCKSENDUNGEN IN DIE USA:** ADRESSE FÜR RÜCKSENDUNGEN NACH KANADA:<br>Bushnell Performance Optics 25A East Pearce Street, Unit 1

Bei Produkten, die Sie außerhalb der Vereinigten Staaten oder Kanadas gekauft haben, erhalten Sie die entsprechenden Informationen zur Garantie von ihrem Händler vor Ort. In Europa erreichen Sie Bushnell auch unter:

 BUSHNELL Performance Optics Gmbh European Service Centre MORSESTRASSE 4 D- 50769 KÖLN<br>Deutschland Deutschland Tél: +49 (0) 221 709 939 3 Fax: +49 (0) 221 709 939 8

> Mit dieser Garantie erwerben Sie bestimmte Rechtsansprüche. Sie haben möglicherweise darüber hinaus noch andere Rechte, die von Land zu Land variieren. ©2004 Bushnell Performance Optics

◈

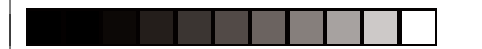

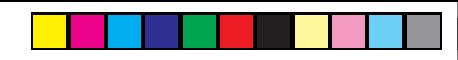

### **ITALIANO**

Congratulazioni per aver scelto il binocolo Bushnell® Imageview®. Prima di usare il binocolo, leggere attentamente le istruzioni contenute nel presente manuale e familiarizzarsi con le diverse parti e funzioni del prodotto.

### **ISTRUZIONI PER L'USO DELLA FOTOCAMERA**

### **DESCRIZIONE DEI PULSANTI**

- Il **pulsante MODE** ha tre funzioni:
- 1. Accensione: Premere e tenere premuto il pulsante fino all'accensione della fotocamera. Quando è collegata ad un PC tramite il fornito cavo USB, la fotocamera si accende automaticamente.
- 2. Spegnimento: Con la fotocamera accesa, premere e tenere premuto il pulsante fino allo spegnimento della fotocamera. Se la fotocamera non è stata usata, o se non è stato premuto un pulsante per più di 2 minuti, la fotocamera si spegnerà automaticamente per risparmiare energia o per conservare la carica della batteria. Se la fotocamera è collegata con un cavo USB, si spegnerà solo quando il PC viene spento.
- 3. Cambio di modo: Premere rapidamente questo pulsante per cambiare modo.
- Il **pulsante SNAP** ha due funzioni:
- 1. Scattare una foto: Con la fotocamera accesa, premere il pulsante per scattare una foto (non in modo PC o in cambio di modo).
- 2. Selezionare: In "Cambio di modo", premere il pulsante per confermare la funzione.

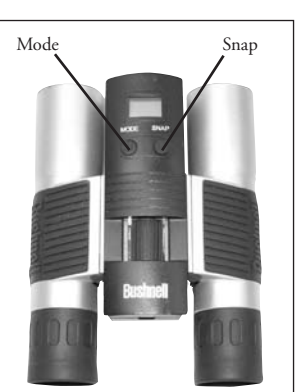

# **DISPLAY LCD**<br>1. **Hi** Modo

- 1. Modo alta risoluzione = 1600x1200 Pixel
- 2. **Lo** Modo bassa risoluzione =  $1280 \times 1024$  Pixel<br>3.  $\bullet$  Seleziona il cronometro per scattare una for
- 3. Seleziona il cronometro per scattare una foto ritardata. La foto sarà scattata dopo circa 10 secondi.
- 4. Questo modo permette di filmare brevi sequenze video, salvate come file ".avi".
- 5. Seleziona un modo diverso.
- 6. Cancella tutte le foto conservate nella memoria.
- Cancella l'ultima foto scattata.
- 8. **i** il simbolo SD appare quando la card SD è inserita
- 9. Il simbolo USB appare quando il cavo USB è collegato fra la fotocamera e il PC.
- 10. L'indicatore della pila segnala la carica disponibile nella pila.
- 11. 888 a. numero della foto quest'area mostra il numero di foto conservate nella memoria. b. SET—selezionare il modo Hq (alta qualità)/Lq (bassa qualità), il modo STO (memoria di massa)/ PCC (PC Camera), la frequenza 50Hz/60Hz

 c. FUL—Quando la memoria è piena, il display mostra "FUL" e viene emesso un segnale acustico di avvertenza.

### **GUIDA AL FUNZIONAMENTO**

- 1. La fotocamera è alimentata da una pila CR123A (non inclusa) o dall'alimentazione via cavo USB (incluso).
- 2. Inserire la pila nel vano apposito.
- 3. Premere e tenere premuto il pulsante MODE fino all'accensione della fotocamera.
- 4. Premere SNAP per scattare una foto, oppure premere velocemente MODE per cambiare le impostazioni di modo, come sopra spiegato. La fotocamera è impostata su infinito e non sarà a fuoco per oggetti più vicini di 49 piedi (15 metri). **<sup>50</sup> 51**

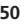

◈

11-8321 ImageView 6LIM \$2/24/04, 11:10 AM \$52-53 52-53 52-53 52-53 52-53 52-54 52/24/04, 11:10 AM \$52-53 52-53

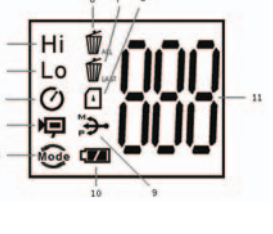

5. Il funzionamento delle impostazioni del modo è di tipo a ciclo chiuso, cioè premere il pulsante MODE per passare al modo successivo. La sequenza ciclica dei diversi modi è mostrata qui sotto:

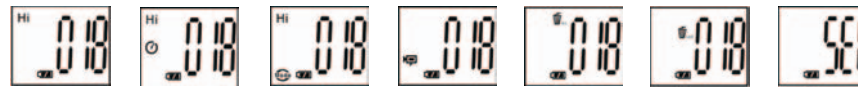

- 6. Per cambiare le impostazioni, passare da un modo all'altro premendo il pulsante MODE. Quando viene selezionato un modo, sul display LCD apparirà il simbolo indicativo del modo. Selezionare quel modo premendo il pulsante SNAP.
- 7. In modo "Normal", premere SNAP per scattare una foto.

Premere SNAP->

- 8. Premendo il pulsante MODE, la fotocamera entra in "cambio di modo".
- 9. Per selezionare il modo "Self-Timer", premere MODE, appare il simbolo del cronometro automatico, quindi premere SNAP e la fotocamera scatterà la foto dopo 10 secondi. Una volta registrata la foto, la fotocamera esce automaticamente dal modo self-timer e il simbolo del self-timer scompare dal display LCD.

$$
Premere MODE> \begin{bmatrix} \n\text{H} \\
\text{H} \\
\text{H} \\
\text{H} \\
\text{H} \\
\text{H} \\
\text{H} \\
\text{D} \\
\text{D} \\
\text{D} \\
\text{D} \\
\text{D} \\
\text{D} \\
\text{D} \\
\text{D} \\
\text{D} \\
\text{D} \\
\text{D} \\
\text{D} \\
\text{D} \\
\text{D} \\
\text{D} \\
\text{D} \\
\text{D} \\
\text{D} \\
\text{D} \\
\text{D} \\
\text{D} \\
\text{D} \\
\text{D} \\
\text{D} \\
\text{D} \\
\text{D} \\
\text{D} \\
\text{D} \\
\text{D} \\
\text{D} \\
\text{D} \\
\text{D} \\
\text{D} \\
\text{D} \\
\text{D} \\
\text{D} \\
\text{D} \\
\text{D} \\
\text{D} \\
\text{D} \\
\text{D} \\
\text{D} \\
\text{D} \\
\text{D} \\
\text{D} \\
\text{D} \\
\text{D} \\
\text{D} \\
\text{D} \\
\text{D} \\
\text{D} \\
\text{D} \\
\text{D} \\
\text{D} \\
\text{D} \\
\text{D} \\
\text{D} \\
\text{D} \\
\text{D} \\
\text{D} \\
\text{D} \\
\text{D} \\
\text{D} \\
\text{D} \\
\text{D} \\
\text{D} \\
\text{D} \\
\text{D} \\
\text{D} \\
\text{D} \\
\text{D} \\
\text{D} \\
\text{D} \\
\text{D} \\
\text{D} \\
\text{D} \\
\text{D} \\
\text{D} \\
\text{D} \\
\text{D} \\
\text{D} \\
\text{D} \\
\text{D} \\
\text{D} \\
\text{D} \\
\text{D} \\
\text{D} \\
\text{D} \\
\text{D} \\
\text{D} \\
\text{D} \\
\text{D} \\
\text{D} \\
\text{D} \\
\text{D} \\
\text{D} \\
\text{D} \\
\text{D} \\
\text{D} \\
\text{D} \\
\text{D} \\
\text{D} \\
\text{D} \\
\text{D} \\
\text{D} \\
\text{D} \\
\text{D} \\
\text{D} \\
\text{D} \\
\text{D} \\
\text{D} \\
\text{D} \\
\text{D} \\
\text{D} \\
\text{D} \\
\text{D} \\
\text{D} \\
\
$$

10.In modo " bassa risoluzione" le foto avranno una risoluzione più bassa, ma sarà possibile memorizzarne di più nella memoria della fotocamera. L'impostazione predefinita è Hi (alta). Per cambiare la risoluzione, premere il pulsante MODE fino a quando appare l'icona del modo. Premere il pulsante SNAP; apparirà Lo (bassa). La fotocamera è passata da altra risoluzione a bassa risoluzione. Ripetere la stessa procedura per impostare la risoluzione desiderata.

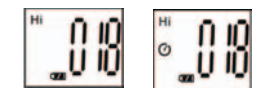

### **FOTO REGISTRATE CON LA MEMORIA INCORPORATA:**

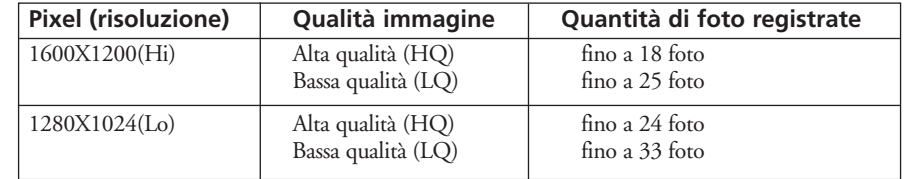

11.In modo "Normal", premere il pulsante MODE 3 volte per accedere al modo "AVI". Apparirà l'icona  $\Box$  Premere il pulsante SNAP per iniziare la registrazione AVI e il conteggio. La risoluzione per AVI è 320X240 pixie. La registrazione AVI può durare da 40 a 70 secondi, a seconda degli oggetti che si stanno registrando e dalle condizioni ambientali.

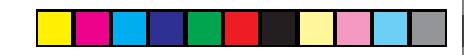

12. Per cancellare tutte le foto dalla memoria della fotocamera, selezionare il modo "cancella". Questo modo è rappresentato dall'icona del cestino dei rifiuti. Premere il pulsante SNAP per confermare. Il numero dell'immagine lampeggerà. Si sentirà un tono che diventa più forte durante la cancellazione delle foto. Completata la cancellazione, il numero delle foto si reimposta sul numero possibile di foto registrate.

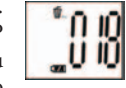

•∩ IO

13. Se appare l'icona "cancella l'ultima", il display mostrerà:

Premere SNAP per cancellare l'ultima foto dalla memoria della fotocamera. Terminata la cancellazione, il numero delle foto verrà automaticamente aumentato.

14. Quando la card SD è inserita nell'apposito slot, sul display LCD appare il simbolo SD. Le foto registrate saranno memorizzate nella card SD, dopo che questa è stata inserita. I numeri delle foto registrate saranno differenti a seconda della diversa capacità di memoria della card SD.

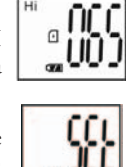

- 15. Premere il pulsante MODE fino a quando sul display LCD appare il modo SET. Premere SNAP per accedere al modo impostazioni. Per cambiare l'impostazione della qualità dell'immagine (predefinita; Alta), Memoria/PC (predefinita: Memoria), frequenza 50 Hz/60 Hz (predefinita: 60 Hz), procedere come segue:
- A. Selezionare la qualità dell'immagine Hq (Alta) o Lq (Bassa) premendo il pulsante SNAP. Premere quindi il pulsante MODE per confermare e accedere all'impostazione successiva.

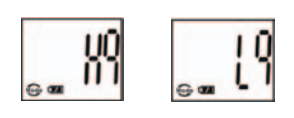

◈

B. Selezionare il modo STO (memoria di massa) o PCC (PC CAM) premendo il pulsante SNAP. Premere quindi il pulsante MODE per confermare e accedere all'impostazione successiva.

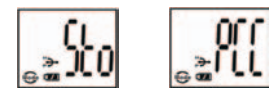

C. Selezionare 50 Hz o 60 Hz per l'uscita della fotocamera premendo il pulsante SNAP. Premere quindi il pulsante MODE per confermare e accedere all'impostazione successiva.. Il modo predefinito è "60 Hz", corrispondente alla frequenza negli Stati Uniti.. Per cambiare in modo "50 Hz", premere il pulsante SNAP fino a quando "60" diventa "50". Confermare la selezione premendo il pulsante SNAP. Per evitare il tremolio dell'immagine, è necessario selezionare la frequenza corretta per il proprio paese (50 o 60).

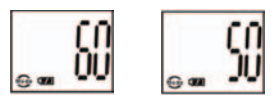

D. Uscire dal modo impostazioni premendo il pulsante SNAP.

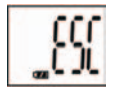

16. L'indicatore della pila segnala la carica attuale delle pile. Se l'indicatore lampeggia, è necessario cambiare presto le pile.

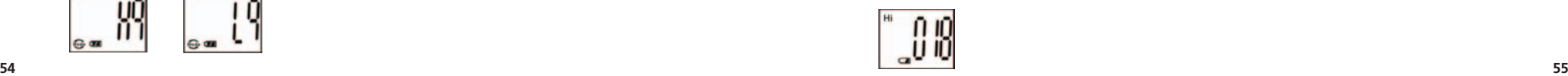

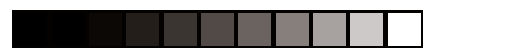

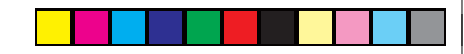

### **SCARICO DELLE FOTO SUL COMPUTER:**

- 1. La fotocamera è dotata della funzione di memoria di massa. Quando la fotocamera è collegata al PC senza aver cambiato alcuna impostazione, nell'interfaccia del computer appare l'icona di un nuovo disco. Cliccare sull'icona; le foto registrate saranno inviate direttamente al computer.
- 2. Le foto registrate possono essere anche scaricate e salvate nel PC con il software di photo imaging.

# ◈

### **COLLEGAMENTO AL COMPUTER**

**Requisiti di sistema:**  Pentium 166MMX, minimo (Raccomandato: Pentium ? 266) Windows 98 / Me / Windows 2000 / XP 32MB di RAM, minimo Porta USB Almeno 200MB di spazio disponibile sul disco fisso, con ulteriori 65 MB di spazio per IE e DirectX Lettore CD-ROM Monitor e scheda video Super VGA

### **INSTALLAZIONE DEL SOFTWARE:**

Se il sistema operativo del computer è Windows 98, caricare il software prima di collegare la fotocamera al computer. Per i sistemi operativi Windows Me/2000/XP, l'installazione del driver non è necessaria; collegare la fotocamera al computer e procedere all'uso.

Per caricare il software, inserire il CD nel lettore CD-ROM; l'operazione si avvierà automaticamente. Il CD contiene il software Roxio Photo Suite e i driver che permettono al computer di riconoscere la fotocamera.

Seguire le istruzioni visualizzate sullo schermo. Se il computer non dispone della funzione riproduzione automatica e non gira automaticamente i CD, aprire il CD nella finestra "Risorse del computer" e cliccare su "autorun.exe". Dopo che il driver è correttamente installato, cliccare su "Roxio Photo Suite "per installare il software di photo imaging.

# **AVVERTENZA:** *scaricare le foto dalla fotocamera prima di rimuovere le pile dalla fotocamera.*

Seguire le istruzioni del software per scaricare e salvare correttamente le foto nel computer. Una schermata di installazione guiderà automaticamente l'utente attraverso la procedura di installazione.

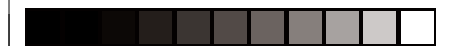

### **BINOCOLO ISTRUZIONI**

Il binocolo è uno strumento di precisione, concepito e realizzato per offrirle molti anni di piacevoli visioni. Questo manuale l'aiuterà ad ottenere il massimo delle prestazioni, spiegandole come regolare il binocolo per i suoi occhi e come prendersi cura dello strumento. Prima di usare il binocolo, la preghiamo di leggere attentamente queste istruzioni.

**Fig. 1**

### **REGOLAZIONE PER GLI OCCHI (Figura 1)**

Regolazione Della Distanza Fra Gli Occhi

La distanza fra gli occhi, o "distanza interpupillare", varia da persona a persona. Per ottenere il perfetto allineamento delle lenti rispetto ai vostri occhi, compiere queste semplici operazioni.

- 1. Tenere il binocolo nella posizione di visione normale.
- 2. Afferrando saldamente i due cannocchiali del binocolo, avvicinarli o DISTANZA INTERPUPILLARE allontanarli fino a quando non si vede un unico campo circolare. Prima di ogni uso, rimettere sempre il binocolo in questa posizione.

### Regolazione in base alla vista individuale

Poiché la vista varia da persona a persona, la maggior parte dei binocoli Bushnell dispone di una funzione di adattamento diottrico che permette di regolare il binocolo alla propria vista. Seguire le istruzioni per la messa a fuoco sotto indicate per il tipo di binocolo posseduto.

### **MESSA A FUOCO**

- 1. Regolare la distanza interpupillare (Figura 1).
- 2. Regolare su zero le diottrie (Figura 2) e guardare un oggetto lontano.
- 3. Tenere sempre gli occhi aperti.
- 4. Usando il coperchietto dell'obiettivo o una mano, coprire l'obiettivo (davanti) dello stesso lato del binocolo sul quale si trova la "regolazione diottrica". Di solito questo è il lato destro (o il lato sinistro sui modelli con lo zoom).

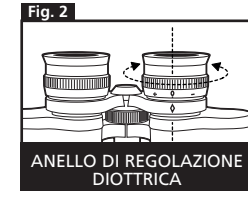

- 5. Usando la ghiera di messa a fuoco centrale o la leva "Insta-Focus",
- mettere a fuoco un oggetto lontano ricco di fini dettagli (un muro di mattoni, i rami di un albero, ecc.) fino a quando appare il più nitido possibile.
- 6. Scoprire l'obiettivo sul lato delle diottrie, coprire l'altro obiettivo, quindi guardare lo stesso oggetto.
- 7. Usando la ghiera di regolazione delle diottrie, mettere a fuoco l'oggetto guardato. Non ruotare troppo o forzare l'oculare delle diottrie, poiché questo potrebbe danneggiarsi o staccarsi dal telaio del binocolo.
- 8. Regolare il binocolo secondo i propri occhi. Per mettere a fuoco il binocolo per qualsiasi distanza, basta girare la ghiera di messa a fuoco centrale o premere la levetta "Insta-Focus®". Prendere nota dell'impostazione delle diottrie per riferimenti futuri. **Fig. 3**

### **BORDI DEGLI OCULARI (Figura 3)**

Il binocolo Bushnell è dotato di bordi degli oculari in gomma rovesciabili, a comparsa o girevoli studiati per dare il massimo comfort e bloccare la luce esterna indesiderata. Quando si indossano gli occhiali, ricordarsi di tenere i bordi degli oculari abbassati. In tal modo gli occhi saranno più vicini agli oculari del binocolo, migliorando il campo visivo.

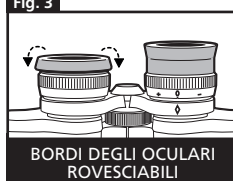

**58 59**

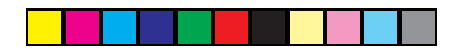

### **ISTRUZIONI PER LA MANUTENZIONE**

Il binocolo Bushnell offrirà anni di servizio senza problemi se riceve dall'utente la stessa cura normale data a qualsiasi strumento ottico di precisione. Non esporre i modelli non impermeabili ad eccessiva umidità.

- 1. Se il binocolo posseduto ha bordi degli oculari rovesciabili e flessibili, conservare il binocolo con i bordi degli oculari rialzati. Ciò eviterà stress e usura eccessivi ai bordi degli oculari in posizione abbassata.
- 2. Evitare colpi e cadute al binocolo.
- 3. Conservare in un luogo fresco e asciutto.

### **PULIZIA**

- 1. Soffiare per rimuovere polvere e detriti dalle lenti (oppure, usare una spazzola morbida per lenti).
- 2. Per rimuovere sporco o ditate, pulire con un panno di cotone morbido strofinando con un movimento circolare. L'uso di un panno ruvido o l'eccessivo strofinamento può graffiare le superfici delle lenti e causare un danno permanente. Per la pulizia regolare delle ottiche, l'ideale è usare un panno in microfibra (disponibile presso i negozi di foto-ottica).
- 3. Per una pulizia più completa, si possono usare un fazzoletto per la pulizia di lenti fotografiche con un liquido detergente per lenti fotografiche, oppure alcol isopropilico. Applicare sempre il liquido sul panno detergente, mai direttamente sulla lente.

### **GARANZIA LIMITATA PER DUE ANNI**

Si garantisce che questo prodotto Bushnell® sarà esente da difetti di materiale e fabbricazione per due anni a decorrere dalla data di acquisto. In caso di difetto durante il periodo di garanzia, a nostra discrezione ripareremo o sostituiremo il prodotto purché sia restituito franco destinatario. Sono esclusi dalla garanzia eventuali danni causati da abuso, maneggiamento improprio, installazione o manutenzione eseguiti da persone non autorizzate dal servizio di assistenza Bushnell.

A un prodotto restituito e coperto da questa garanzia occorre allegare quanto segue.

- 1) Assegno/ordine di pagamento per l©ˆimporto di 10 \$US per coprire i costi di spedizione.
- 2) Nome e indirizzo da utilizzare per la restituzione del prodotto.
- 3) Una spiegazione del difetto.
- 4) Scontrino riportante la data di acquisto.
- 5) Il prodotto deve essere imballato in una scatola robusta, per prevenire danni durante il trasporto, e va spedito franco destinatario a uno dei seguenti indirizzi.

Bushnell Performance Optics Attn.: Repairs **Attn.: Repairs Attn.: Repairs** Attn.: Repairs Attn.: Repairs Attn.: Repairs Attn.: Repairs Attn<br>Attn.: R500 Marshall Drive Attn.: Repairs Attn.: Repairs Attn.: Repairs Attn.: Repairs Attn.: Repairs Attn.: R

**RECAPITO NEGLI STATI UNITI:**<br>
Bushnell Performance Optics **Bushnell Performance Optics RECAPITO IN CANADA:**<br>
Bushnell Performance Optics 8500 Marshall Drive 25A East Pearce Street, Unit 1 Richmond Hill, Ontario L4B 2M9

Per prodotti acquistati fuori degli Stati Uniti o del Canada, rivolgersi al rivenditore per le clausole pertinenti della garanzia. In Europa si può anche contattare la Bushnell a questo numero: BUSHNELL Performance Optics Gmbh

 European Service Centre MORSESTRASSE 4 D- 50769 - Cologne Germania Tél: +49 (0) 221 709 939 3 Fax: +49 (0) 221 709 939 8

 Questa garanzia dà specifici diritti legali. Eventuali altri diritti variano da una nazione all©ˆaltra. ©2004 Bushnell Performance Optics

◈

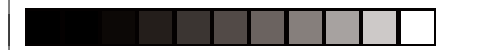

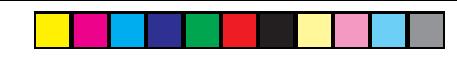

Mode

### **PORTUGUÊS**

Parabéns pela aquisição de um binóculo Bushnell® ImageView®. Antes de usar o produto, leia as instruções contidas neste manual e dedique algum tempo para familiarizar-se com suas diferentes peças e recursos.

# **INSTRUÇÕES DE OPERAÇÃO DA CÂMERA**

## **DESCRIÇÕES DOS BOTÕES**

- O **botão MODE** possui três funções:
- 1. Ligar: pressione e mantenha este botão pressionado até que a câmera ligue. Quando a câmera estiver conectada a um PC através do cabo USB fornecido, ela ligará automaticamente.
- 2. Desligar: enquanto a câmera estiver ligada, pressione e mantenha este botão pressionado até que desligue. Se a câmera não estiver sendo usada ou se nenhum botão for pressionado por um período superior a 2 minutos, ela desligará automaticamente para poupar pilha. A câmera não desligará se estiver conectada pelo USB, exceto quando o PC estiver desligado.
- 3. Mudança de modo: pressione o botão rapidamente para passar de um modo para outro.
- O **botão SNAP** possui duas funções:
- 1. Tirar fotografias: pressione este botão para tirar uma fotografia quando a câmera estiver ligada. (Mas não no modo de PC ou de mudança de modo.)
- 2. Seleção: na "Mudança de Modo", pressione este botão para confirmar a função.

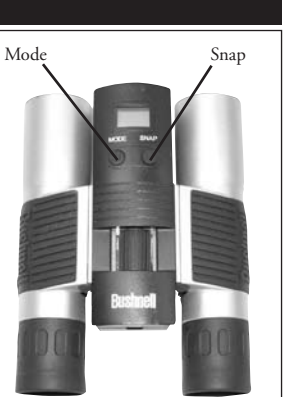

### **DISPLAY DE LCD**

- 1. Modo de alta resolução = 1600x1200 pixels
- 2. Lo Modo de baixa resolução = 1280x1024 pixels
- 3. Selecionar o temporizador para retardar o momento em que a fotografia será tirada. Isso lhe proporciona um retardo de aproximadamente 10 segundos.
- 4. Este modo permite fazer movie clips de pequena duração, que são salvos como arquivos ".avi".
- 5. Node Selecionar os diferentes modos.
- 6. **T**Remove todas as fotografias que estão na memória.
- 7. **The Remove a última fotografia tirada.**<br>8. **C** O símbolo SD aparece quando o S
	- <sup>1</sup> O símbolo SD aparece quando o SD estiver inserido.<br><sup>8</sup> O símbolo de USB aparece quando o fio USB estiver
	- 9. O símbolo de USB aparece quando o fio USB estiver conectado entre a câmera e o PC.
- 10. O símbolo da pilha rastreia a quantidade de carga restante.
- 11. a. Número de fotografias—Esta área indicará o número de fotografias na memória. b. SET-- selecione o modo HQ (alta qualidade)/LQ (baixa qualidade), modo de STO (Armazenamento de Massa)/ PCC (PC Cam) , freqüência de 50Hz/60Hz
	- c. FUL—Quando a memória estiver cheia, o display indicará "FUL" e soará um alarme.

### **GUIA DE OPERAÇÃO**

- 1. A câmera é alimentada por uma pilha CR123A (não incluída) ou pelo cabo USB (incluído).
- 2. Insira a pilha no seu compartimento.
- 3. Pressione e mantenha o botão MODE pressionado até que a câmera ligue.
- 4. Pressione SNAP para tirar uma fotografia ou o botão MODE para mudar as configurações de modo, conforme descrito acima. A câmera está configurada em infinito e não focará objetos que estejam a uma distância inferior a 49 pés (14,7 metros).

◈

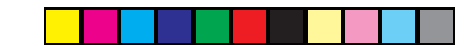

5. A operação de configuração do modo é um ciclo contínuo, então pressione o botão MODE para passar a outro modo. A ordem dos diferentes modos está ilustrada a seguir:

$$
\begin{bmatrix} 0.00 & 0.00 \\ 0.00 & 0.00 \\ 0.00 & 0.00 \end{bmatrix} \begin{bmatrix} 0.00 & 0.00 \\ 0.00 & 0.00 \\ 0.00 & 0.00 \\ 0.00 & 0.00 \end{bmatrix} \begin{bmatrix} 0.00 & 0.00 \\ 0.00 & 0.00 \\ 0.00 & 0.00 \\ 0.00 & 0.00 \end{bmatrix} \begin{bmatrix} 0.00 & 0.00 \\ 0.00 & 0.00 \\ 0.00 & 0.00 \\ 0.00 & 0.00 \end{bmatrix} \begin{bmatrix} 0.00 & 0.00 \\ 0.00 & 0.00 \\ 0.00 & 0.00 \\ 0.00 & 0.00 \end{bmatrix} \begin{bmatrix} 0.00 & 0.00 \\ 0.00 & 0.00 \\ 0.00 & 0.00 \\ 0.00 & 0.00 \end{bmatrix} \begin{bmatrix} 0.00 & 0.00 \\ 0.00 & 0.00 \\ 0.00 & 0.00 \\ 0.00 & 0.00 \end{bmatrix} \begin{bmatrix} 0.00 & 0.00 \\ 0.00 & 0.00 \\ 0.00 & 0.00 \\ 0.00 & 0.00 \end{bmatrix} \begin{bmatrix} 0.00 & 0.00 \\ 0.00 & 0.00 \\ 0.00 & 0.00 \\ 0.00 & 0.00 \end{bmatrix} \begin{bmatrix} 0.00 & 0.00 \\ 0.00 & 0.00 \\ 0.00 & 0.00 \\ 0.00 & 0.00 \end{bmatrix} \begin{bmatrix} 0.00 & 0.00 \\ 0.00 & 0.00 \\ 0.00 & 0.00 \\ 0.00 & 0.00 \end{bmatrix} \begin{bmatrix} 0.00 & 0.00 \\ 0.00 & 0.00 \\ 0.00 & 0.00 \\ 0.00 & 0.00 \end{bmatrix} \begin{bmatrix} 0.00 & 0.00 \\ 0.00 & 0.00 \\ 0.00 & 0.00 \\ 0.00 & 0.00 \end{bmatrix} \begin{bmatrix
$$

- 6. Para mudar as configurações, alterne entre os diferentes modos pressionado o botão MODE. Quando um modo é selecionado, o símbolo correspondente ao mesmo aparecerá no display de LCD. Você poderá então selecionar aquele modo pressionando o botão SNAP.
- 7. Quando no modo "Normal", pressione SNAP para tirar fotografias.

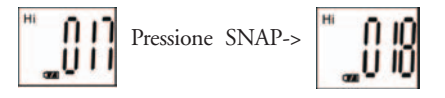

- 8. 8. Pressionando-se o botão MODE fará com que a câmera entre na "Mudança de Modo".
- 9. Para selecionar o modo "Self-Timer" (Temporizador automático), pressione MODE e o símbolo correspondente aparecerá. Pressione SNAP e a captura se dará após 10 segundos. A câmera sai automaticamente do modo do self-timer após a captura e o seu símbolo desaparece do display de LCD.

$$
Pressionar MODE > \n\begin{bmatrix}\n\mathbf{u} & \mathbf{u} \\
\mathbf{v} & \mathbf{u}\n\end{bmatrix}\n\quad\n\text{pressionar SNAP para capturar.}
$$

10. O modo de "Baixa resolução" fará com que as fotografias sejam de uma menor resolução, mas permite armazenar um maior número de fotografias na memória da câmera. O ajuste padrão é de alta resolução (HI). Para mudar a resolução, pressione o botão MODE até que apareça o ícone "mode" (modo). Pressione o botão SNAP e aparecerá "Lo". A câmera mudou de alta para baixa resolução. Repita as mesmas etapas para a configuração de resolução desejada.

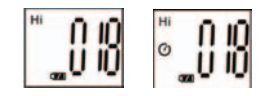

### **FOTOGRAFIAS CAPTURADAS NA MEMÓRIA INTERNA:**

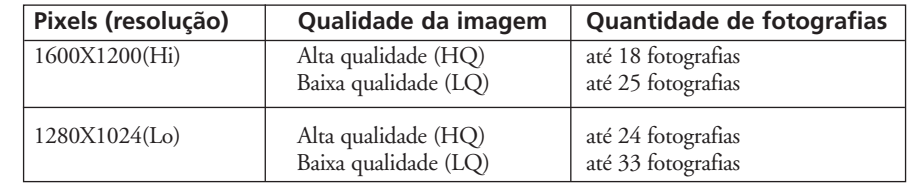

11. A partir do modo "Normal", pressione o botão MODE três vezes para entrar no modo "AVI". Aparecerá o ícone **. Pressione o botão SNAP** para iniciar a captura e contagem de AVI. A resolução para AVI é 320X240 pixels. A captura de AVI pode durar entre 40-70 segundos dependendo dos objetos capturados e do ambiente.

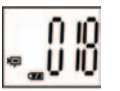

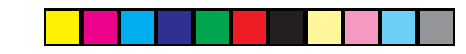

- 12. Para remover todas as fotografias da memória da câmera, selecione o modo "Delete" (Remover). Pressione o botão SNAP para confirmar. O número da fotografia passará a piscar. Você escutará um ruído cujo volume aumenta à medida que as fotografias são removidas. Uma vez concluído, será restaurado o número de possíveis fotografias a serem capturadas.
- 13. Caso aparece o ícone "Delete Last" (remover a última), o display exibirá o seguinte: pressione SNAP para remover a última fotografia na memória da câmera. O número de fotografias aumentará automaticamente após a remoção.
- 14. Quando o cartão SD for inserido no slot do cartão, aparecerá o símbolo correspondente ao SD na tela de LCD. As fotografias capturadas serão armazenadas no cartão SD quando ele estiver inserido. O número de fotografias que podem ser capturadas variará de acordo com a capacidade de memória do cartão SD.
	- <sub>≘</sub>065 ₩

 $\int_0^{\infty} 1 \cdot \frac{1}{2} \cdot \frac{1}{2} \cdot$ 

∗0 IO ្លួប ហ្

- 15. Pressione o botão MODE até que apareça o modo SET no LCD. Pressione SNAP para entrar no modo de Setting (Configuração). Siga as etapas abaixo para mudar a configuração da qualidade de imagem (a configuração padrão é Alta), Armazenamento/ PC Cam (a configuração padrão é de armazenamento), freqüência de 50 Hz/60 Hz (a configuração padrão é 60 Hz)
- A. Selecione a qualidade de imagem em Hq (alta qualidade) ou Lq (baixa qualidade) pressionando o botão SNAP. Em seguida pressione o botão MODE para confirmar e passar para a próxima configuração.

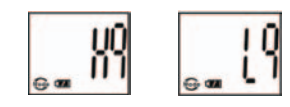

**66**

◈

B. Selecione o modo STO (Armazenamento de massa) ou PCC (PC CAM) pressionando o botão SNAP. Em seguida pressione o botão MODE para confirmar e passar para a próxima configuração.

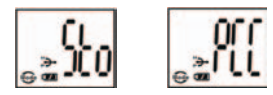

C. Selecione os ajustes de 50 Hz ou 60 Hz para a saída da câmera pressionando o botão SNAP. Em seguida pressione o botão MODE para confirmar e passar para a próxima configuração. O modo padrão da câmera é "60", que corresponde à freqüência de energia nos Estados Unidos. Para mudar para o modo "50", pressione o botão SNAP até que o valor exibido mude de "60" para "50". Confirme a seleção pressionando o botão SNAP. Para evitar oscilações nas fotografias, deverá ser selecionada a freqüência elétrica correta (50 ou 60) utilizada em seu país.

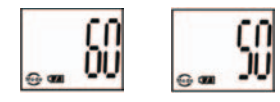

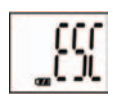

D. Saia do modo de configuração pressionando o botão SNAP.

 16. O símbolo da pilha marca a quantidade de carga restante. Se o indicador da "pilha" estiver piscando, será necessário substituir as pilhas em breve.

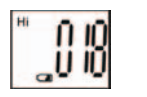

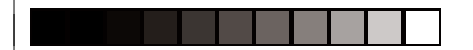

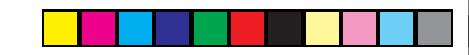

### **COMO FAZER O DOWNLOAD DE FOTOGRAFIAS PARA O COMPUTADOR:**

- 1. A câmera possui uma função de armazenamento de massa. Quando conectada ao PC sem alterar nenhuma configuração, um novo ícone de disco aparecerá na interface do computador. Clique no ícone e as fotografias capturadas poderão ser visualizadas diretamente.
- 2. Pode-se fazer o download das fotografias e salvá-las no PC através do software de imagem fotográfica.

# ◈

### **CONEXÃO AO COMPUTADOR**

**Requisitos do sistema:**  Mínimo: Pentium 166MMX (Recomenda-se o Pentium 266) Sistemas operacionais Windows 98 / Me / Windows 2000 / XP Mínimo de 32 MB de RAM Porta USB Espaço mínimo de 200MB na unidade de disco rígido com espaço adicional de 65MB para IE e DirectX Leitor de CD-ROM Monitor Super VGA e placa de vídeo

### **INSTALAÇÃO DO SOFTWARE:**

Se o sistema operacional for Windows 98, carregue o software antes de conectar a câmera ao computador. Caso o sistema operacional seja Windows2000/ME/XP, não há necessidade de instalar o driver. Basta conectar a câmera e usar.

Para carregar o software, insira o CD no leitor de CD-ROM e ele iniciará automaticamente. O CD contém o software Roxio Photo Suite e os drivers que permitirão que o computador reconheça a câmera.

Siga as instruções que aparecerem na tela. Caso seu computador não possua a função de AutoReprodução e não rodar os CDs automaticamente, abra o CD na janela "Meu computador" e clique em "autorun.exe". Após uma instalação bem-sucedida dos drivers, clique em "Roxio Photo Suite" para instalar o software de imagem fotográfica.

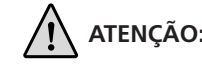

 **ATENÇÃO:** *Não esqueça de fazer o download de fotografias antes de retirar as pilhas da câmera.*

Siga as instruções do software para fazer o download e salvar as fotografias em seu computador corretamente. A tela de instalação lhe fornecerá orientações automaticamente ao longo do processo de instalação.

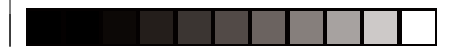

# **BINÓCULO INSTRUÇÕES**

Ï Ele é um instrumento de precisão projetado para proporcionar muitos anos de observações aprazíveis. Este manual auxiliará você a obter um desempenho excelente explicando o ajuste do binóculo para seus olhos e como cuidar desse instrumento. Leia cuidadosamente as instruções antes de utilizar seu binóculo!

### **AJUSTE PARA OLHOS (Figura 1)**

### Como Fazer o Ajuste para a Distância Entre Seus Olhos

A distância entre os olhos, conhecida como "distância interpupilar", varia de pessoa para pessoa. Para obter o alinhamento perfeito entre as lentes e os olhos, siga as etapas simples a seguir:

- 1. Mantenha o binóculo na posição normal de observação.
- 2. Segure cada cilindro com firmeza. Aproxime ou afaste os cilindros até enxergar somente um único campo circular. Sempre reajuste o binóculo para esta posição antes de usá-lo.

### Como Ajustar para a Sua Visão

Como a visão varia de uma pessoa para outra, a maioria dos binóculos Bushnell apresenta um recurso de ajuste de dioptria que permite ajustar o binóculo à sua visão. Siga as instruções de focalização abaixo para seu tipo específico de binóculo.

### **FOCALIZAÇÃO** 1. Ajuste a distância interpupilar. **(Figura 1)**

DISTÂNCIA ENTRE AS PUPILAS

**Fig. 1**

- 2. Coloque o "ajuste de dioptria" **(Figura 2)** na posição zero e visualize um objeto distante.
- 3. Mantenha ambos os olhos sempre abertos.
- 4. Usando a tampa da lente em sua mão, cubra a lente objetiva (frente) do mesmo lado do binóculo que possui o "ajuste de dioptria", que em geral, está no lado direito. (Ou no lado esquerdo dos modelos com zoom.)

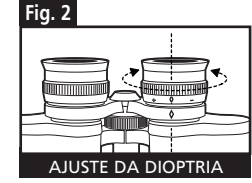

- 5. Usando o disco de focalização central ou a alavanca do "Insta-Focus", focalize um objeto distante com detalhes (como por exemplo, uma parede de tijolos, ramos de árvores, etc.) até que a imagem fique tão nítida quanto possível.
- 6. Descubra a lente objetiva do lado da dioptria e cubra a lente objetiva do outro lado. Em seguida, tente visualizar o mesmo objeto.
- 7. Utilizando o anel de ajuste do "ajuste de dioptria", focalize o mesmo objeto visualizado. Devese cuidar para não girar demasiadamente nem forçar a ocular de dioptria, pois isso poderá danificar ou fazer com que a ocular se destaque do chassi.
- 8. Seu binóculo deve ser ajustado para os seus olhos. Agora, qualquer distância poderá ser focalizada, bastando girar o disco de focalização central ou pressionando a alavanca "Insta-Focus®". Anote o ajuste de dioptria para seus olhos para uso futuro.

### **VISEIRAS (Figura 3)**

O binóculo Bushnell possui viseiras de borracha que podem ser rebaixadas, estendidas ou giradas, projetadas para o seu conforto e para eliminar a luz externa supérflua. Se você usa óculos, não esqueça de abaixar as viseiras. Isso fará com que seus olhos se aproximem da lente do binóculo, melhorando assim o campo de visão.

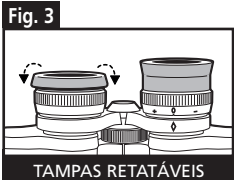

**70**

◈

### 11-8321 ImageView 6LIM 2/24/04, 11:11 AM 74-75 74-75 221 and 224/04, 11:11 AM 74-75 2024/04, 11:11 AM

### **INSTRUÇÕES PARA CUIDADOS**

O seu binóculo Bushnell proporcionará muitos anos de serviço sem problemas se receber os cuidados usuais que devem ser dados a qualquer instrumento óptico delicado. Os modelos que não são à prova d'água nunca devem ser expostos à umidade excessiva.

- 1. Se o seu binóculo tiver visores flexíveis e que podem ser rebaixados, armazene-o com os visores para cima. Isso evita o estresse e desgaste excessivos nos visores na posição rebaixada.
- 2. Evite pancadas e quedas.
- 3. Armazene em um local fresco e seco.

### **LIMPEZA**

 $\bigoplus$ 

- 1. Sopre toda a sujeira ou detritos na lente (ou use uma escova para lentes macia).
- 2. Para retirar a sujeira ou marcas deixadas pelos dedos, limpe com tecido de algodão macio, usando movimento circular. A utilização de um pano áspero ou o atrito desnecessário poderá arranhar a superfície da lente e causar dano permanente. Um pano de limpeza de "microfibra" (encontrado na maioria das lojas que vende materiais fotográficos) é ideal para a limpeza rotineira dos materiais ópticos.
- 3. Para uma limpeza mais completa, pode-se usar papel especial para lentes com fluido de limpeza "tipo fotográfico" ou com álcool isopropílico. Coloque sempre o fluido sobre o pano de limpeza, nunca diretamente sobre a lente.

### **GARANTIA LIMITADA DE DOIS ANOS**

Garantimos que seu produto Bushnell® estará isento de defeitos materiais e de fabricação. por dois anos após a data de aquisição. Caso tenha algum um defeito sob esta garantia, iremos a nossa opção, consertar ou trocar este produto desde que o produto seja devolvido com porte pago. Esta garantia não abrange danos causados por uso indevido, operação, instalação, ou manutenção incorretas efetuadas a não ser que seja do Departamento do Serviço de Manutenção Autorizada da Bushnell.

Qualquer devolução efetuada sob esta garantia deve incluir os itens relacionados a seguir:

- 1) Um cheque/ordem de pagamento no montante de \$10,00 para cobrir as despesas de porte e gastos administrativos
- 2) Nome e endereço para a devolução do produto
- 3) Uma explicação do defeito
- 4) Comprovante da Data de Aquisição
- 5) O produto deve ser cuidadosamente embalado, numa caixa de papelão resistente para prevenir danos enquanto em trânsito e enviado para os endereços indicados a seguir com porte de devolução pago:

Bushnell Performance Optics Attn.: Repairs **Attn.: Repairs** Attn.: Repairs **Attn.: Repairs** Attn.: Repairs **Attn.: Repairs** 

**NOS EUA REMETER PARA:**<br> **Bushnell Performance Optics**<br> **Bushnell Performance Optics**  8500 Marshall Drive 25A East Pearce Street, Unit 1 Richmond Hill, Ontario L4B 2M9

Para produtos adquiridos fora dos Estados Unidos ou do Canadá favor contatar seu revendedor local quanto a informações aplicáveis referentes a su garantia. A Bushnell também pode ser contatada na Europa pelo telefone: BUSHNELL Performance Optics Gmbh

 European Service Centre MORSESTRASSE 4 D- 50769 KÖLN<br>Alemanha Alemanha Tél: +49 (0) 221 709 939 3 Fax: +49 (0) 221 709 939 8

**72 73** Esta garantia lhe dá direitos legais específicos. Poderá ter outros direitos que podem variar de país para país. ©2004 Bushnell Performance OpticS

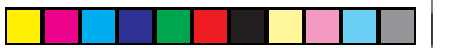

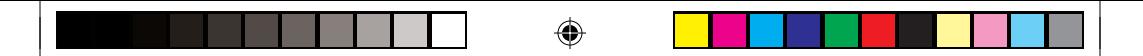

### ◈

# **«Bushnell**

### **www.bushnell.com**

©2004 Bushnell Performance Optics

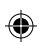